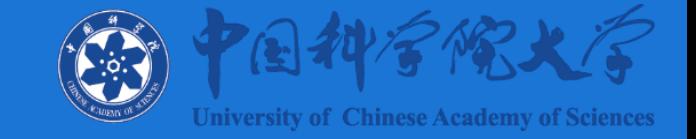

## 财务管理日常业务介绍及注意事项

#### 财务计划处 高田迎 2021年11月

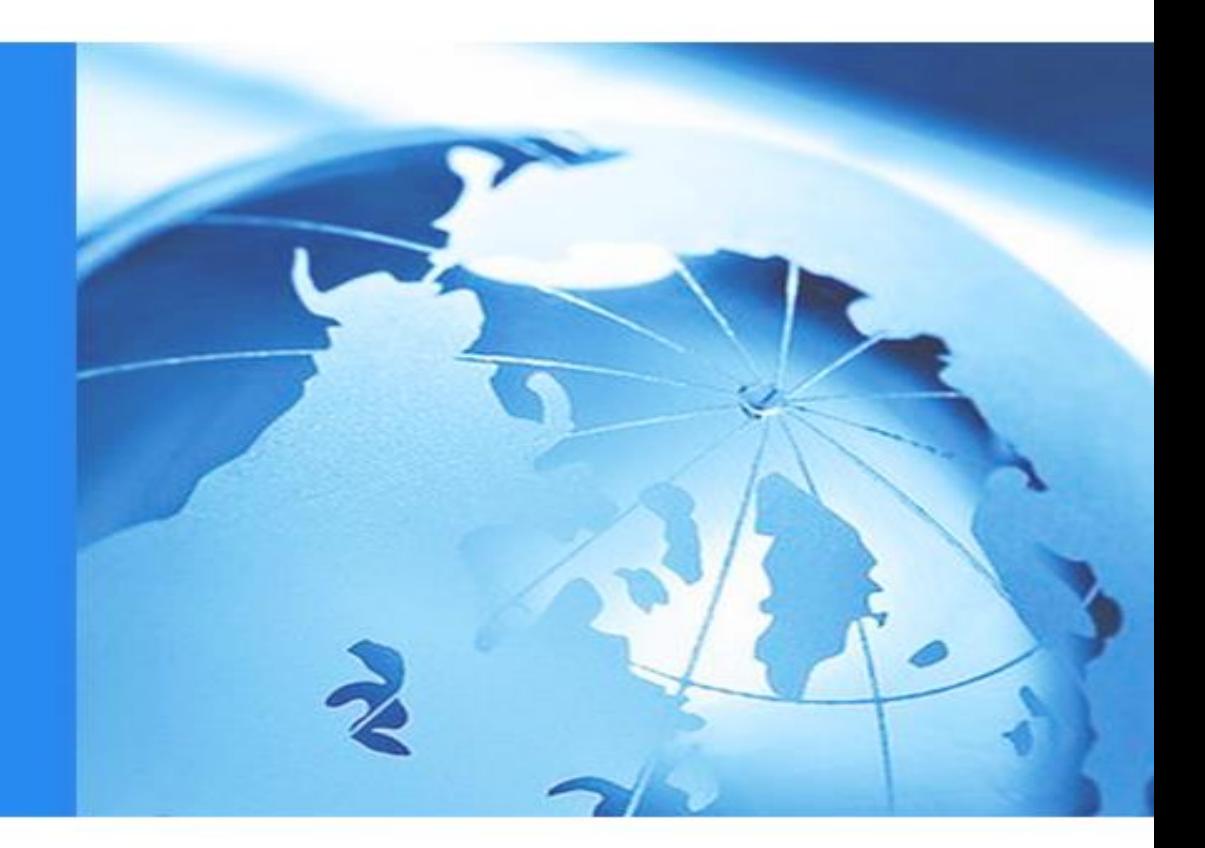

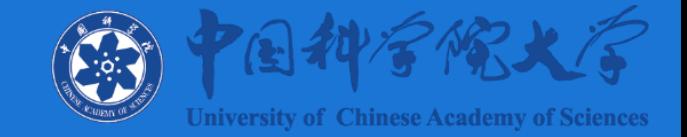

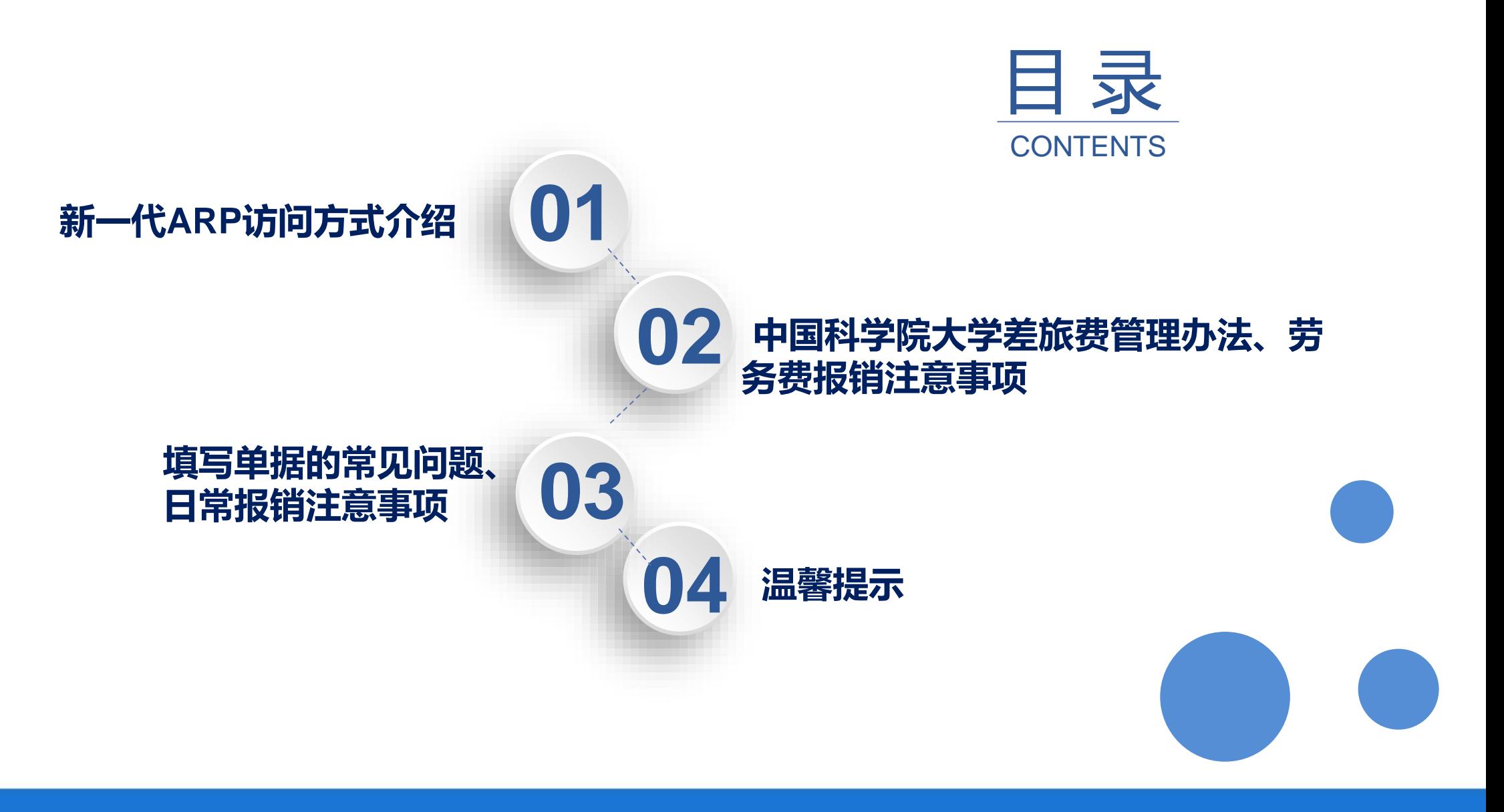

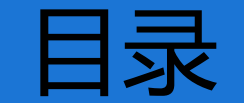

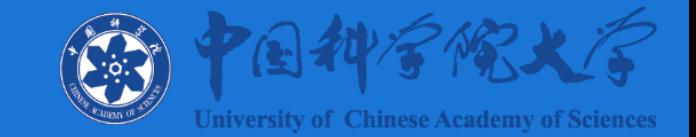

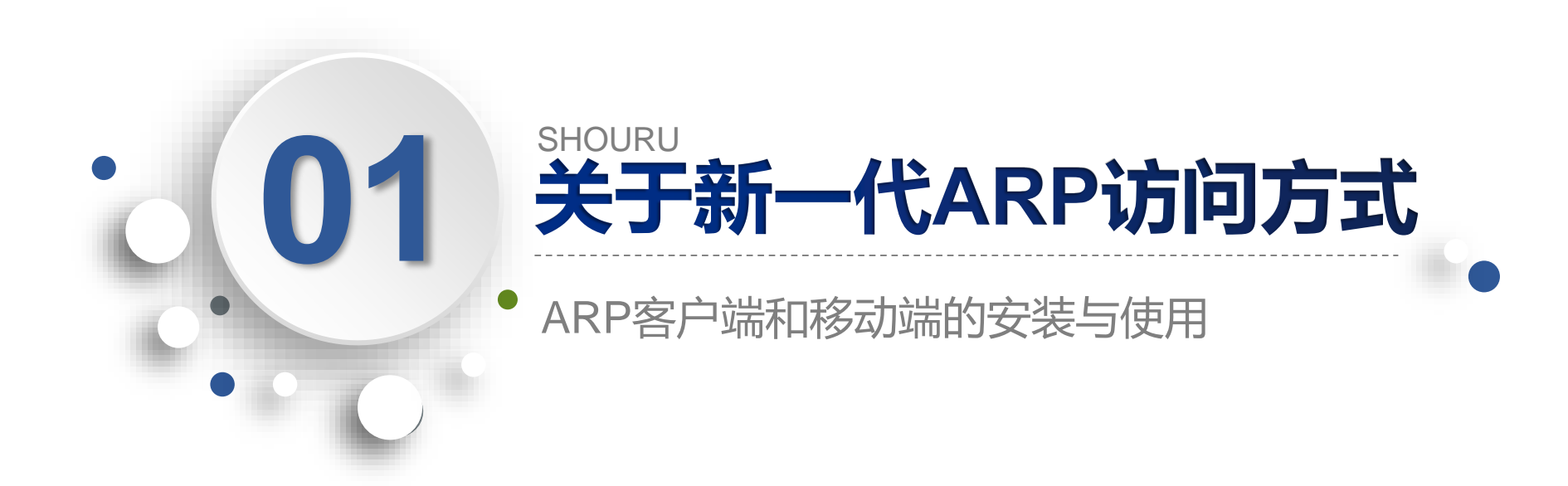

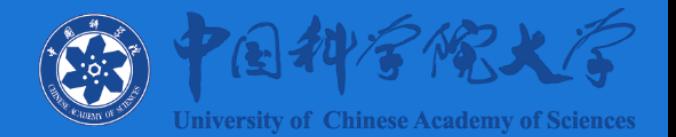

- **一、浏览器访问**
	- **浏览器地址栏中输入本单位新一代ARP地址,打开首页面**
	- **[https://ucas.arp.cn/](https://imech.arp.cn/)**

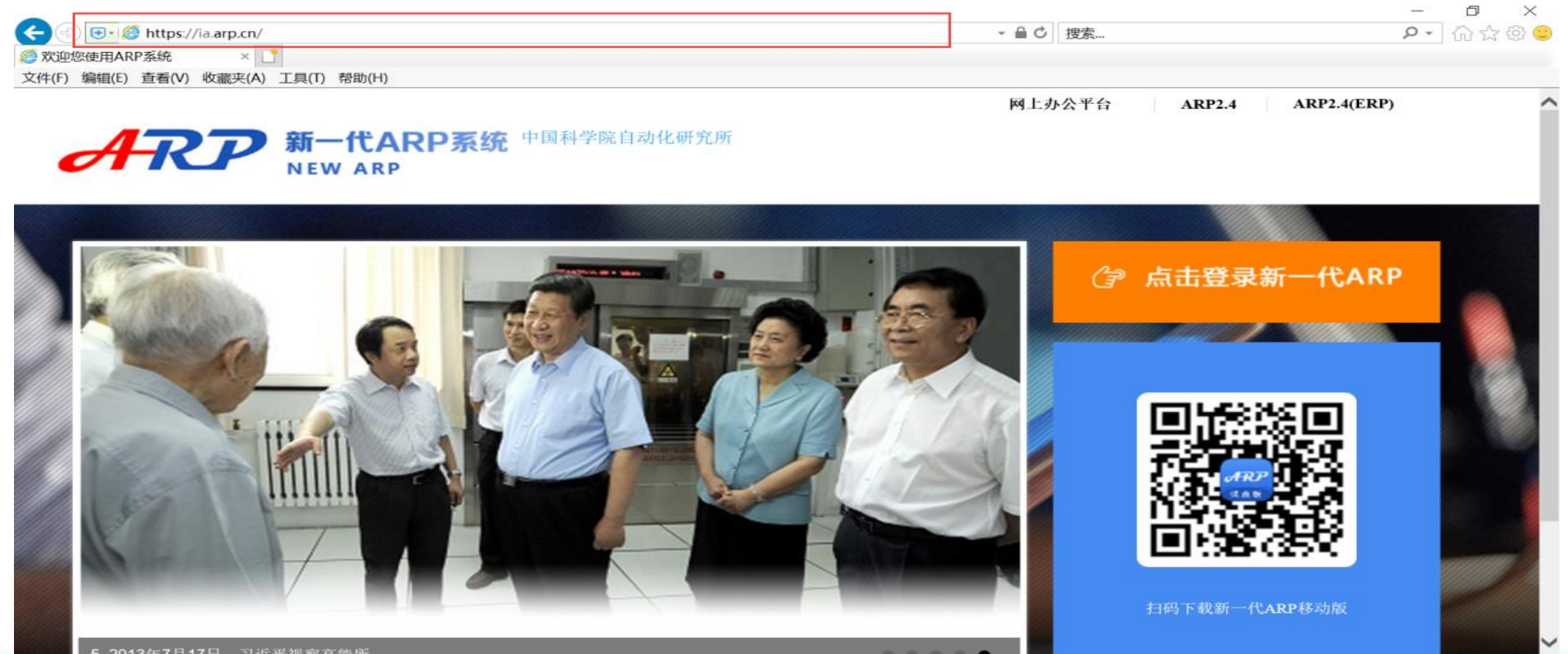

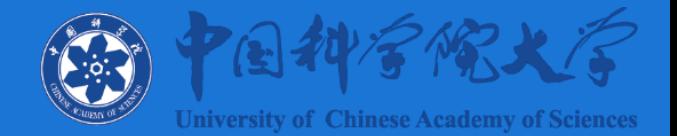

- **二、ARP专用客户端访问**
	- **访问[http://www.cnic.cn](http://www.cnic.cn/),在"新一代ARP系统"页面的"工具下载"栏 目中下载"ARP专用客户端"并安装**

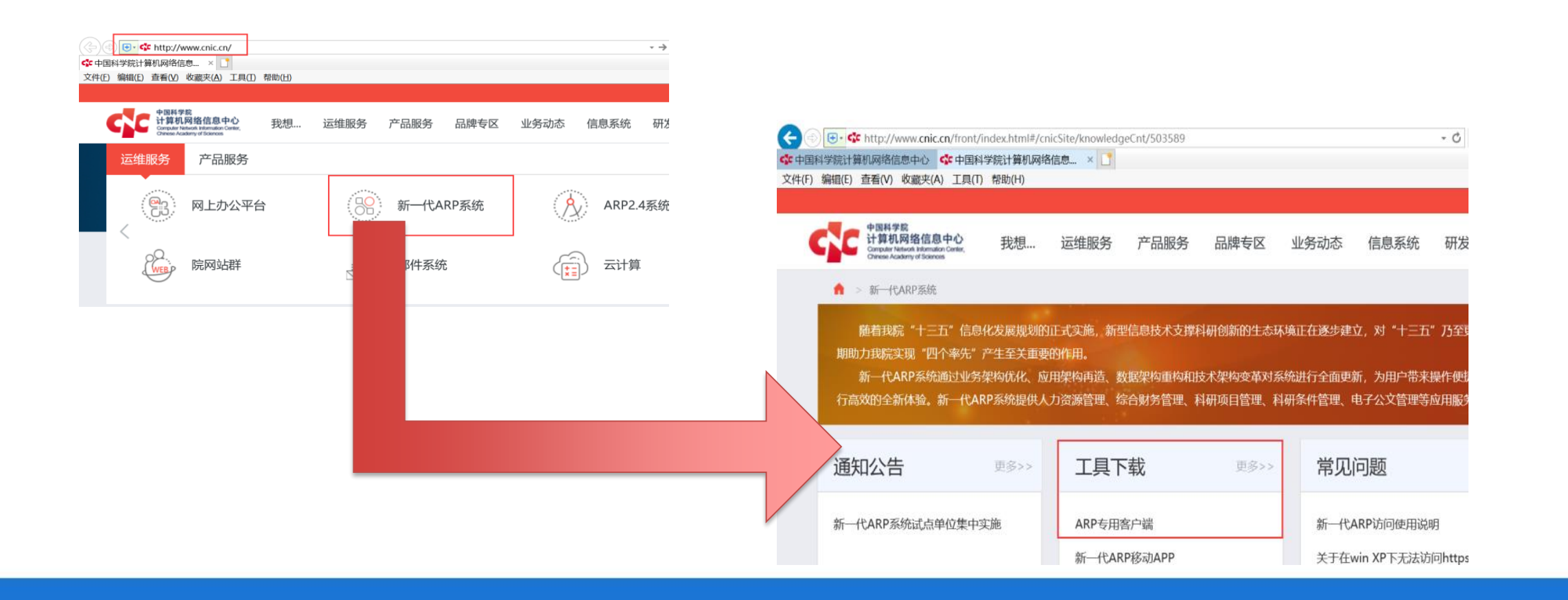

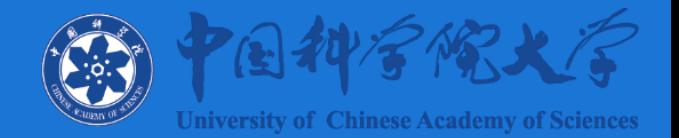

- **二、ARP专用客户端访问**
	- **软件安装完毕后,双击桌面"ARP专用客户端"图标打开登录界面**

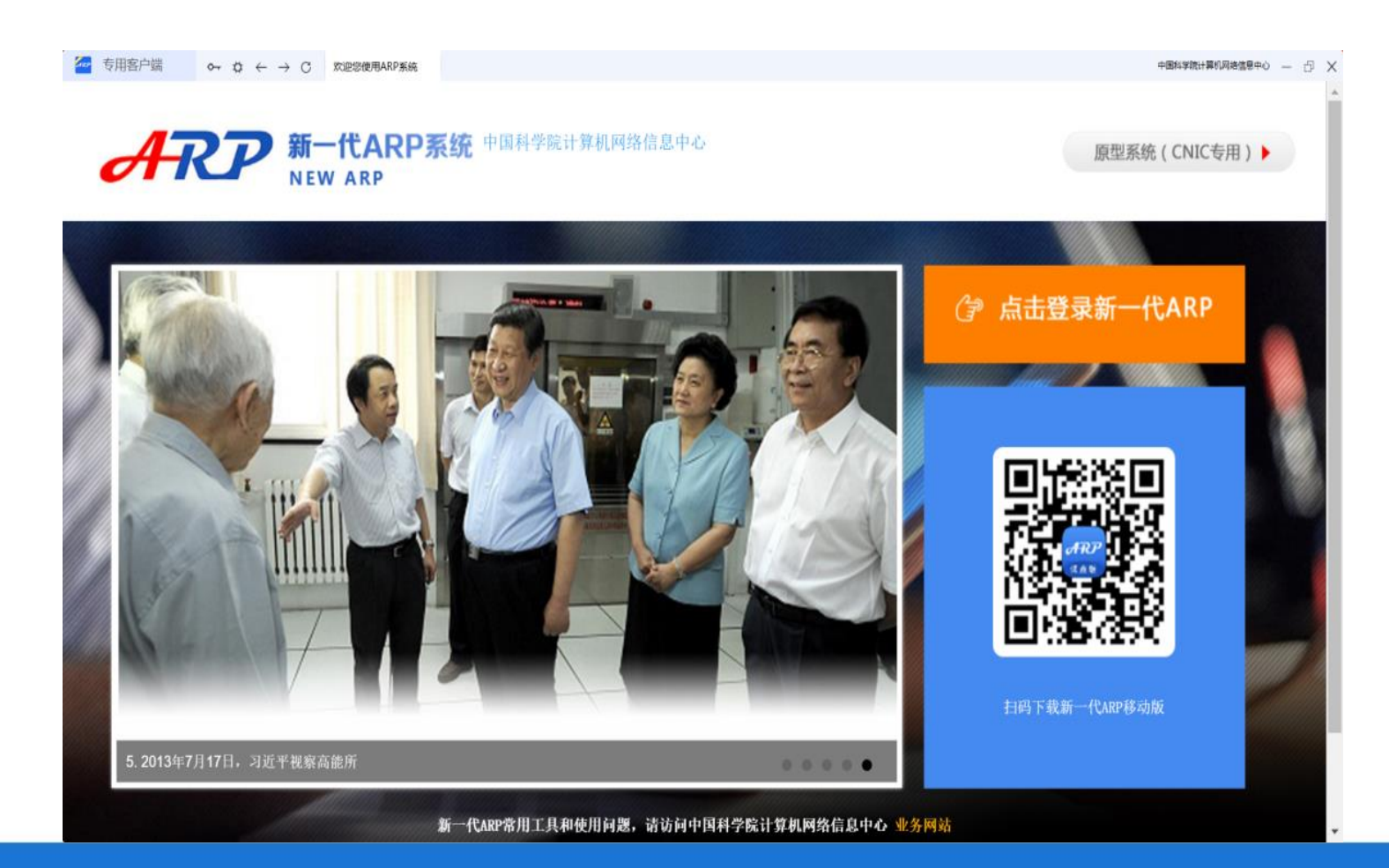

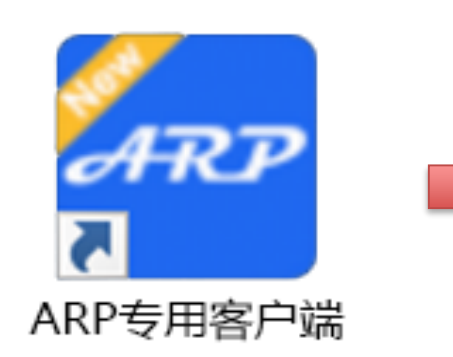

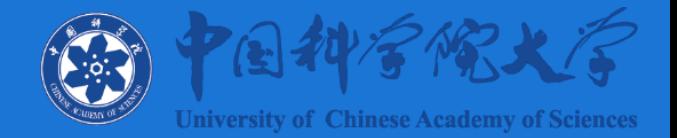

选择

确认选择

- **二、ARP专用客户端访问**
	- **第一次使用时,请点击"设置"按钮选择所在单位,设置完成后请关闭 "ARP专用客户端"软件,再次启动后所选单位自动生效**

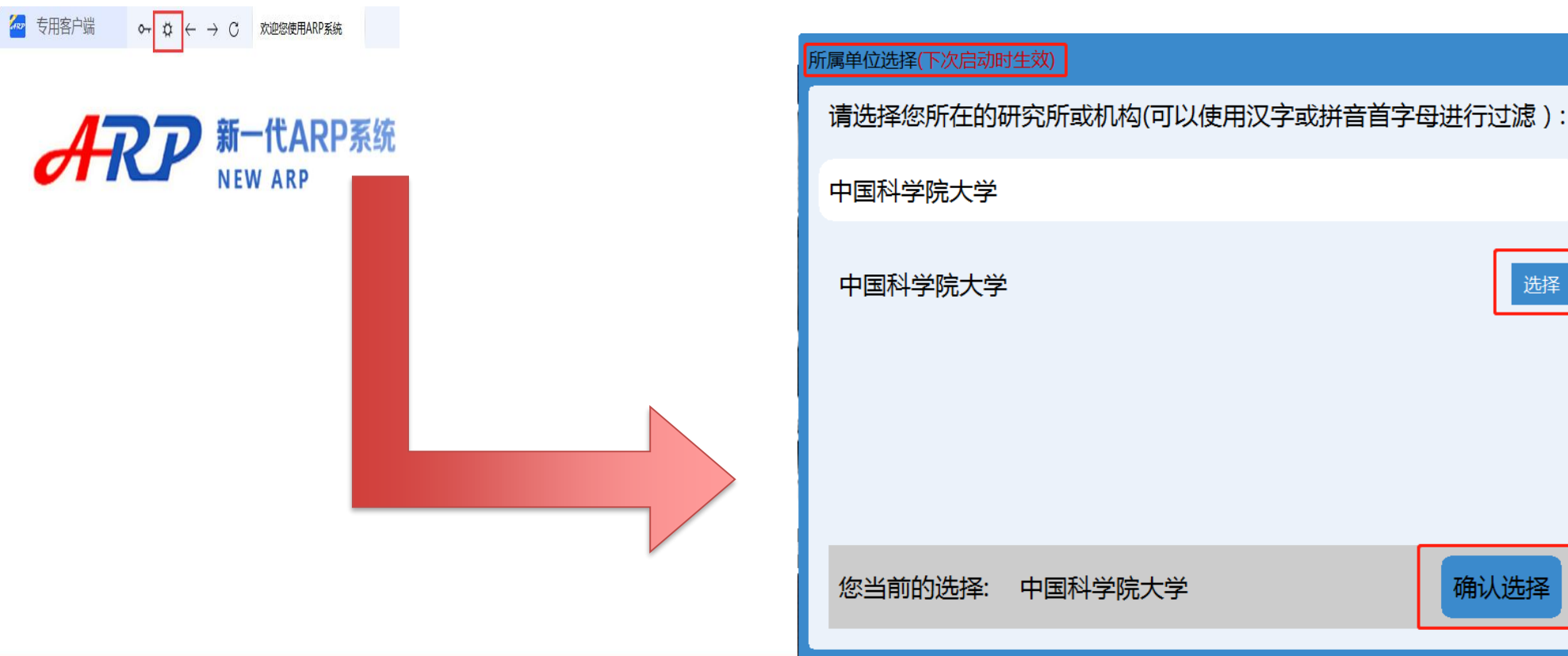

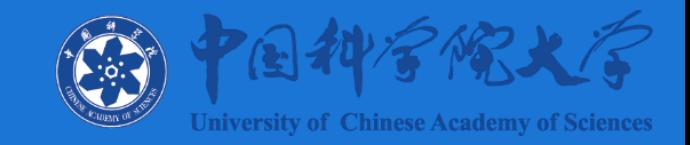

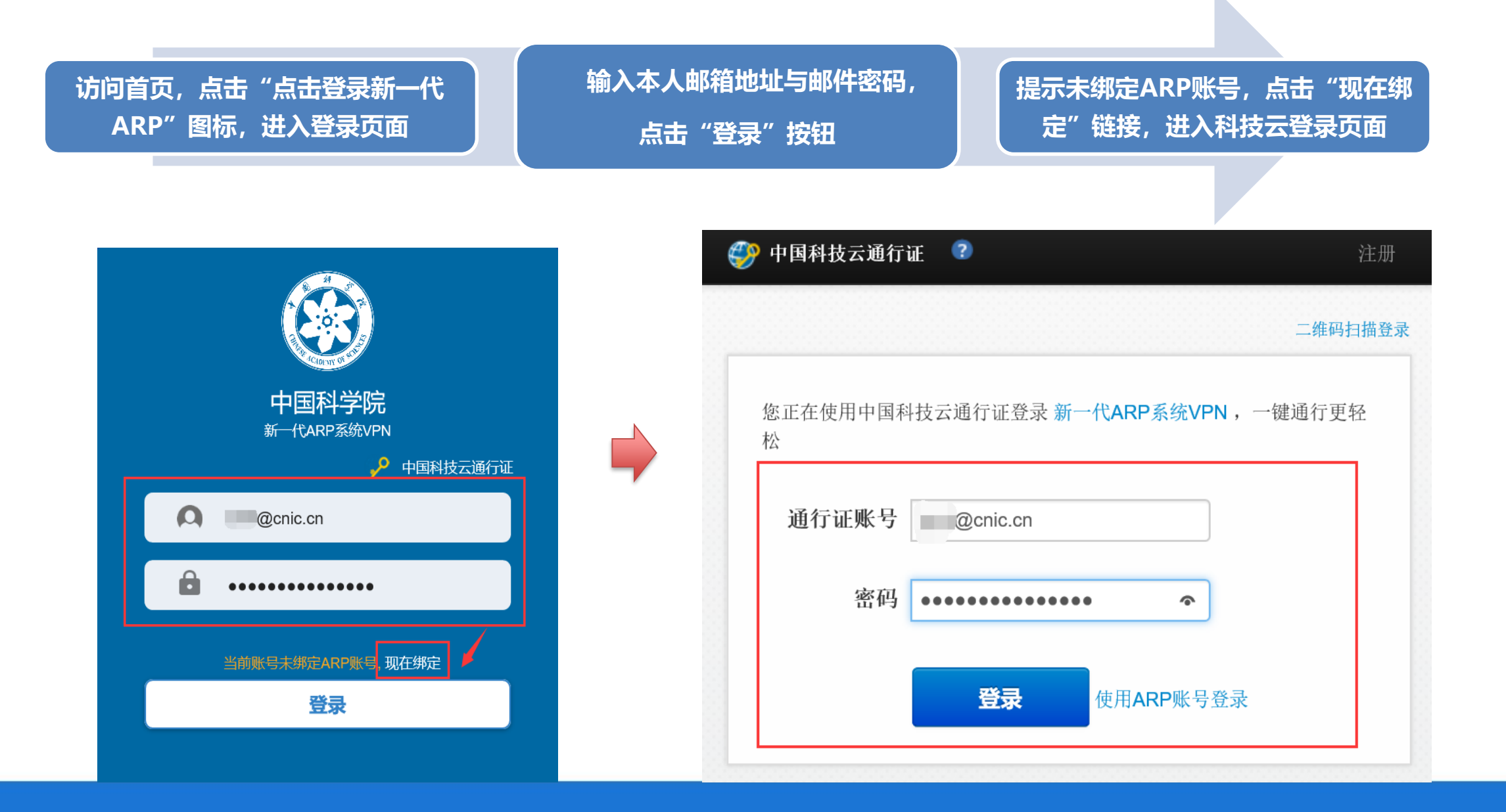

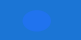

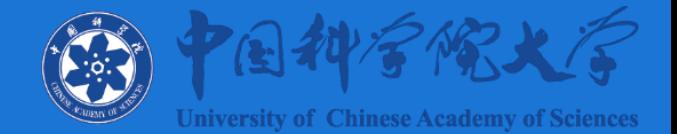

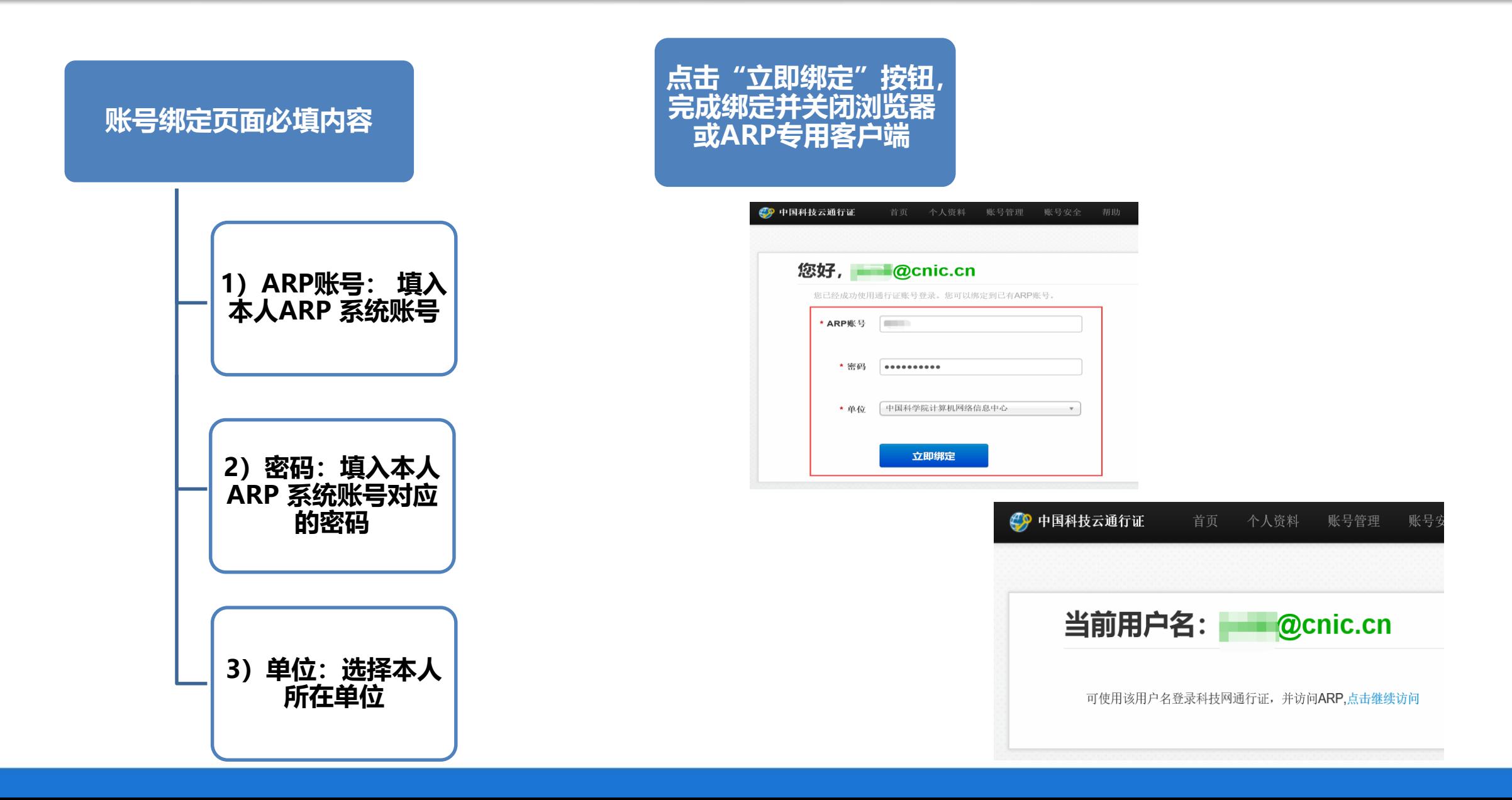

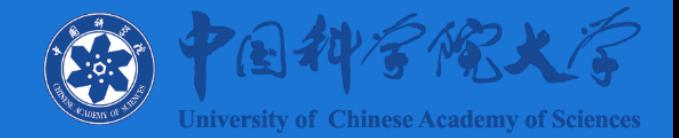

#### **完成中国科技云通行证绑定后,重新打开浏览器或ARP专用客户端访问新一代ARP系统首页,在登录页面输 入本人邮箱地址及密码,点击"登录"按钮,即可登录至新一代ARP系统。**

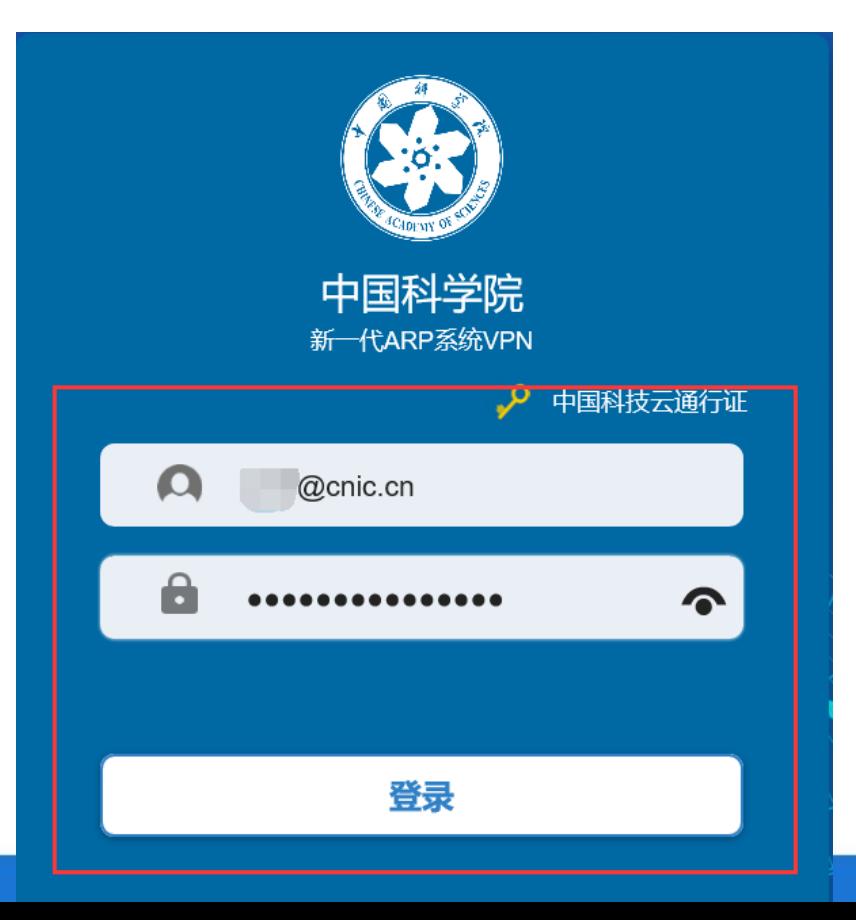

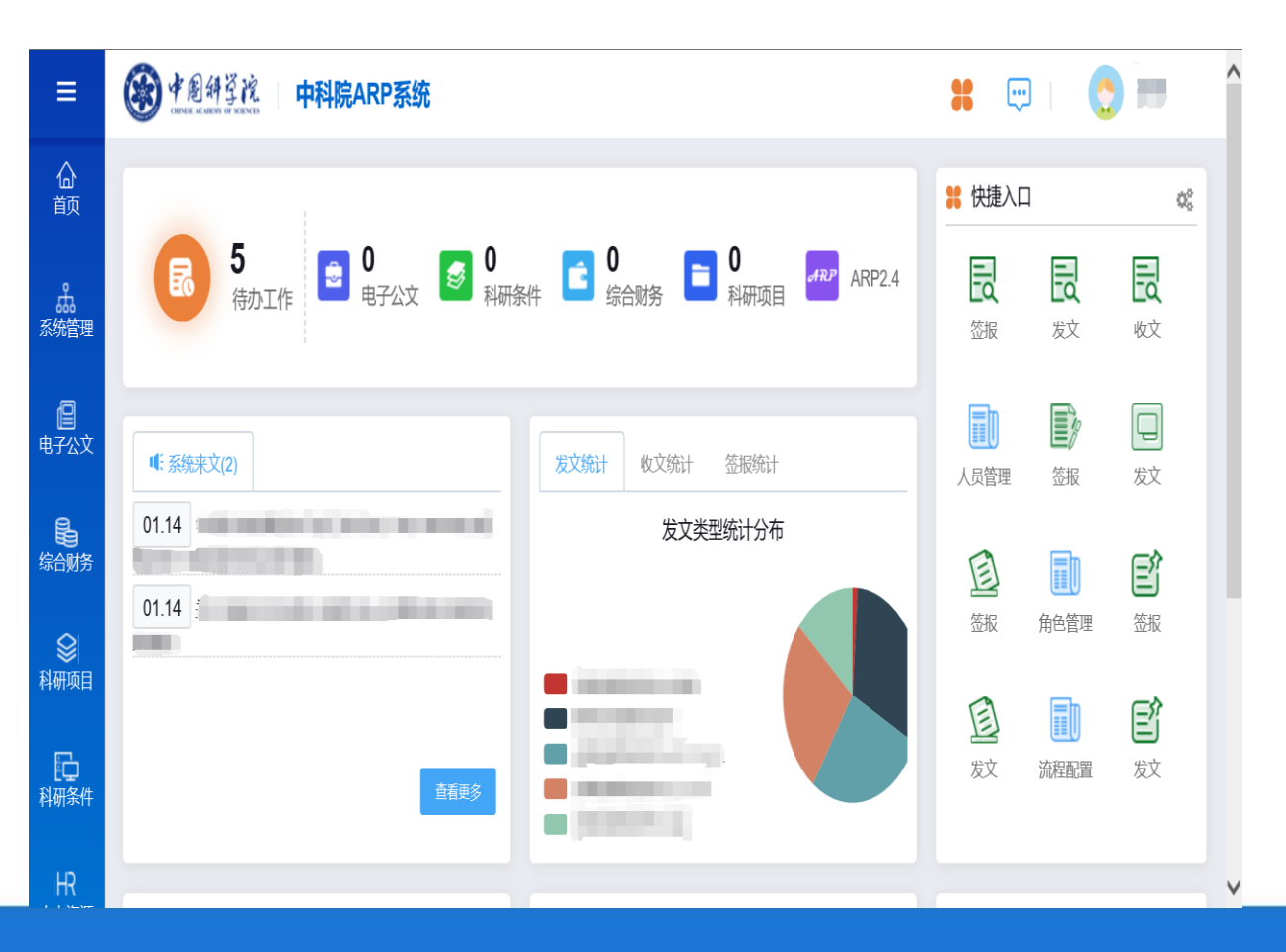

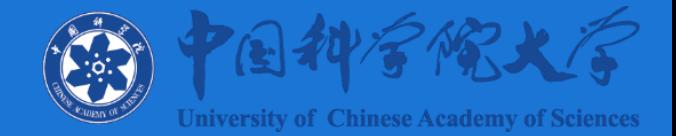

- **移动端APP下载方法(目前仅限安卓系统)**
	- **PC端访问本单位新一代ARP系统首页**
	- **使用微信或移动端浏览器扫描首页二维码**

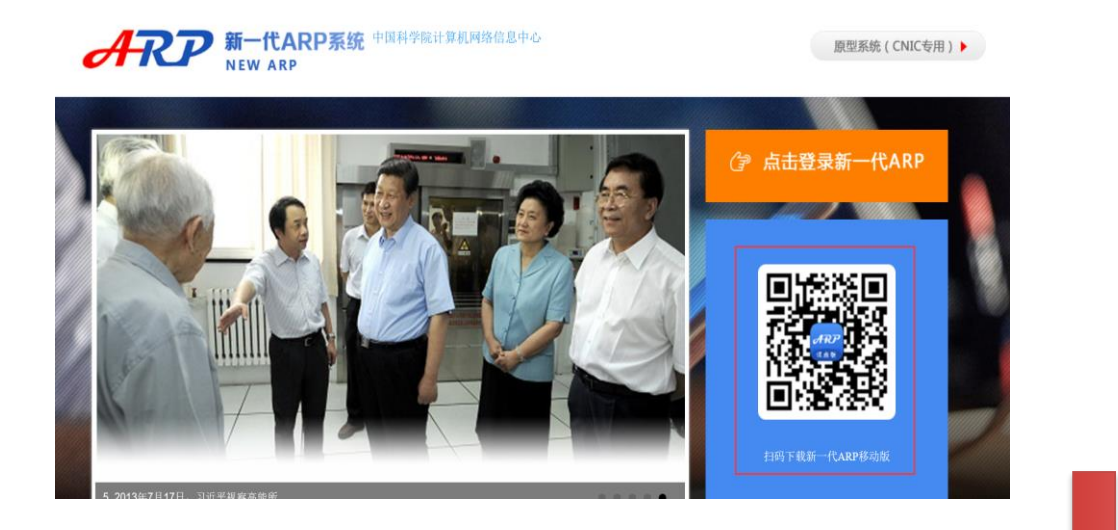

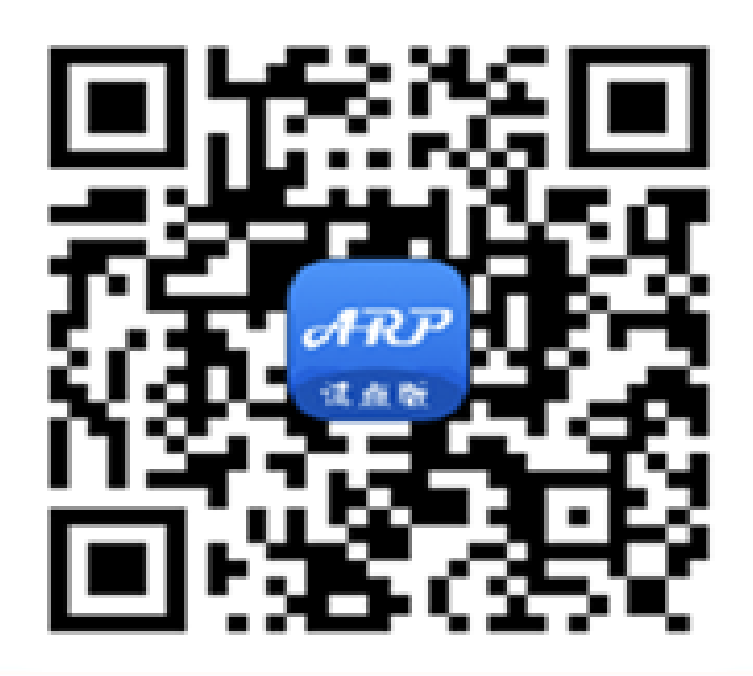

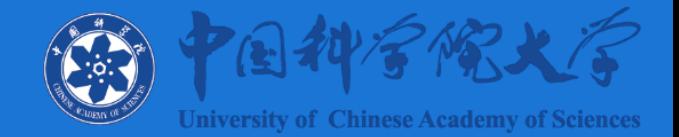

- **登录与使用简介**
	- **安装成功后,点击手机桌面"新一代ARP移动端"图标,进入登录页 面**
	- **输入本人邮箱地址与邮箱密码,点击"登录"按钮登录**
	- **初次使用可设置手势密码,设置成功后即可进入移动端处理相关事务 (当前版本无法填写报销单)**

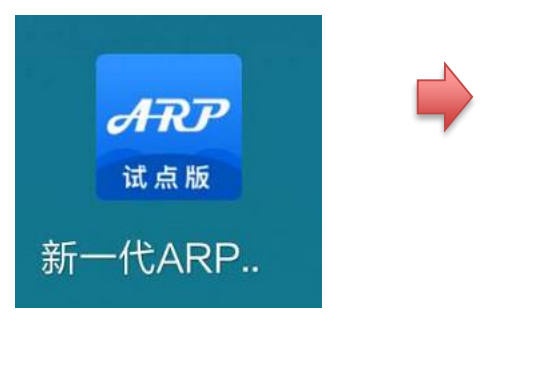

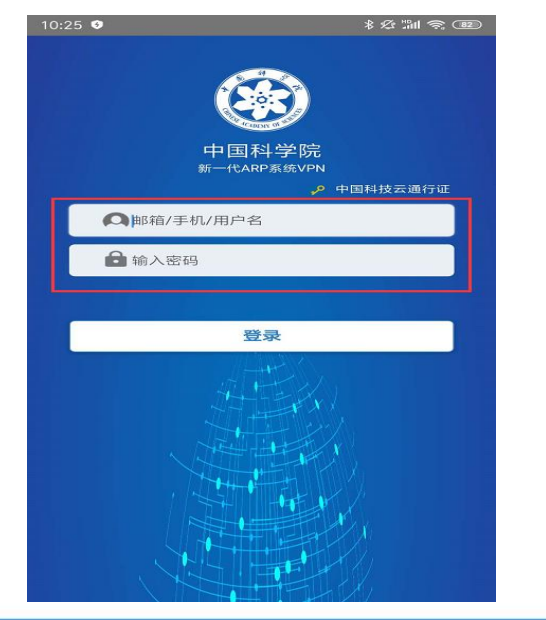

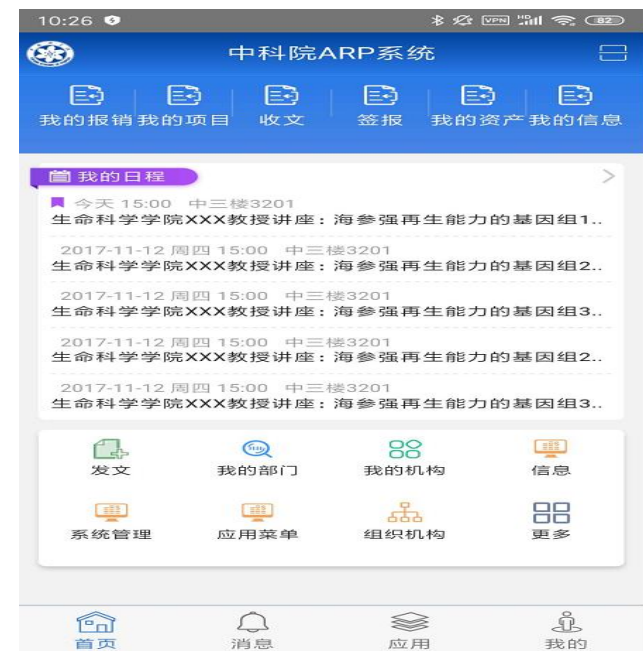

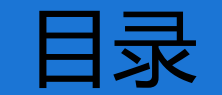

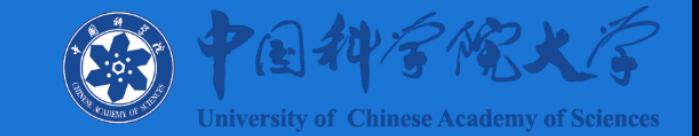

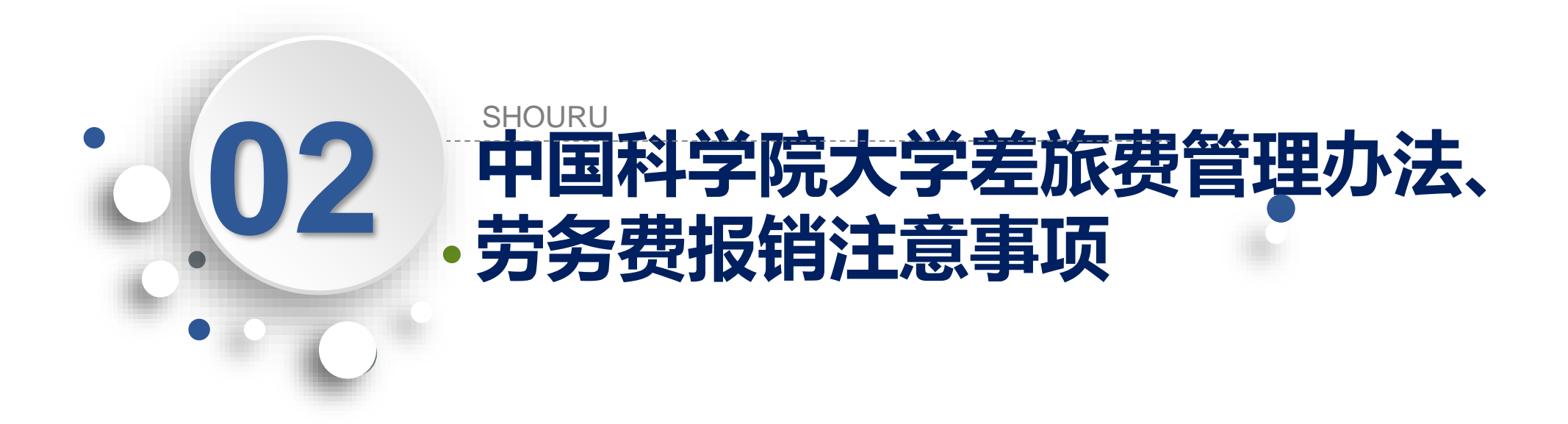

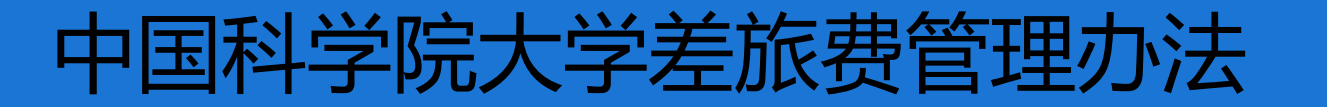

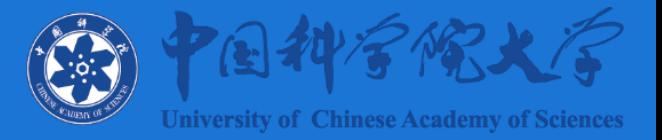

### **原则:业务相关、实事求是、厉行节约、便捷高效**

### •**中国科学院大学差旅费管理办法 校发计财字〔2020〕115号**

· 出差购买机票, 执行财政部、中国民用航空局印发的《关于加强公务机 **票购买管理有关事项的通知》(财库〔2014〕33号)的规定。**

• **实际发生住宿,没有取得住宿费发票,只发放在途期间伙食补助费和市 内交通费。符合住宿费包干方式的出差,按照包干天数领取住宿费补助、 伙食补助费和市内交通费。**

• 邀请**专家开会或者参加调研, 按相应职级规定标准报销受邀人员城市间 交通费、住宿费、咨询费或者劳务费,不发放伙食补助费及交通补助。**

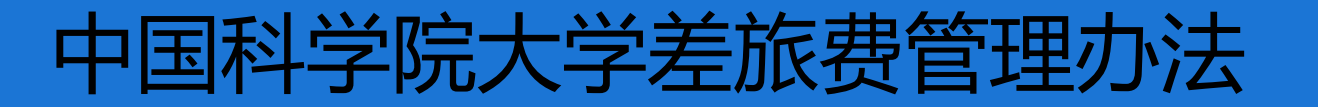

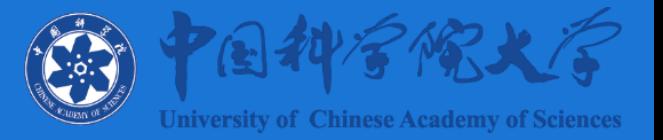

### **原则:业务相关、实事求是、厉行节约、便捷高效**

- **出差期间租用车辆、使用学校公车接送机场、火车站 需扣除使用天数后,发 放交通补贴。**
- **关于节假日期间的差旅费:**

**(1)春节法定节假日不报销 (2)其他法定节假日原则上不予报销。因工作需 要法定节假日确实发生公务出差的, 报销时需提供接待单位出具的接待证明等相 关材料。**

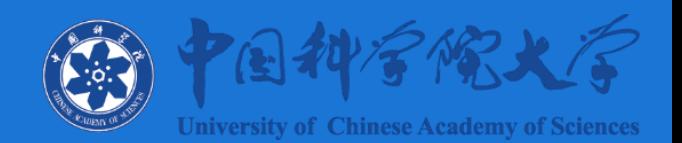

## 中国科学院大学差旅费管理办法

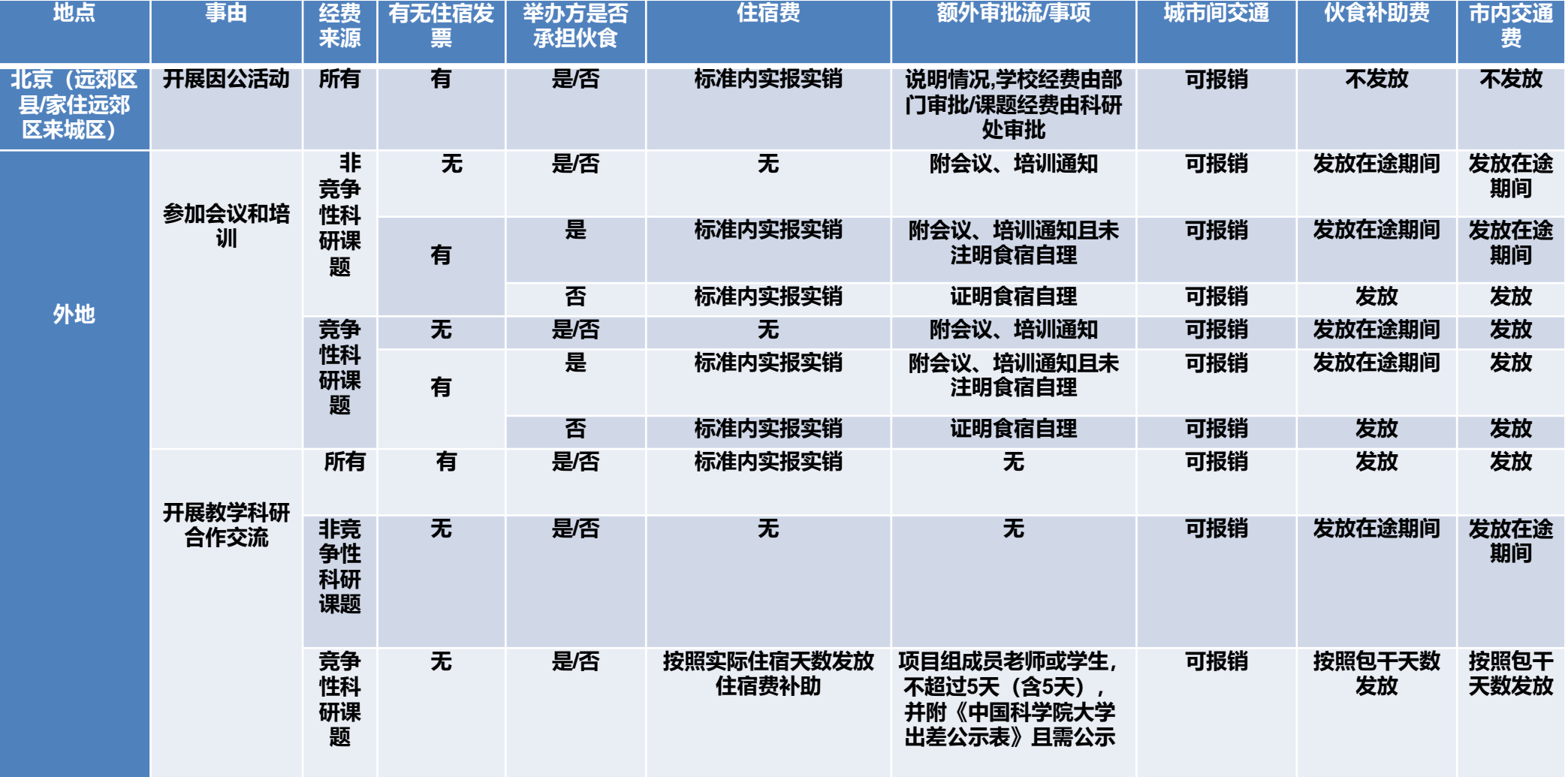

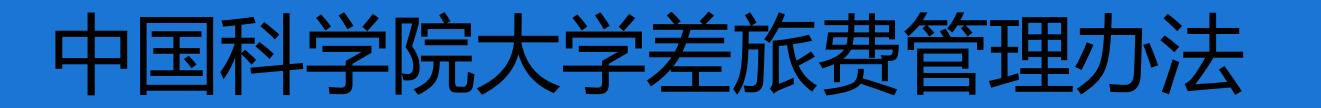

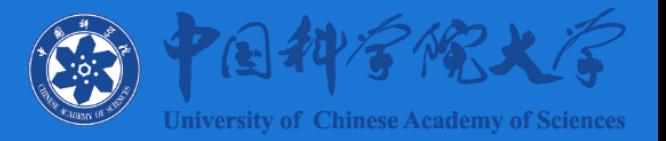

### **原则:业务相关、实事求是、厉行节约、便捷高效**

- **差旅费住宿费包干制 使用竞争性科研经费出差且不超过5天(含5天) 的, 住宿费可以选择采取定额包干方式报销(按照实际住宿天数发放住宿费补 助),住宿费补助标准,分别对应出差人员乘坐交通工具等级,参照财政部 最新《中央和国家机关工作人员赴地方差旅费住宿费标准》执行,报销时不 需要再提供住宿费发票。**
- **参加会议或培训产生的住宿费只能采取实报实销方式,报销时需要会议、培训 通知。**
- **对于唯一性票据 如火车票为了防止重复报销,丢失一概不报。**

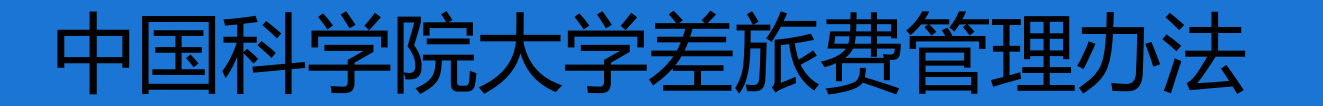

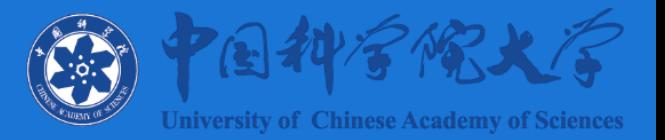

### **原则:业务相关、实事求是、厉行节约、便捷高效**

- **关于竞争性科研经费是指向自然科学基金委员会、科技部、中科院、企业、 地方等经费主管部门通过竞争申请获得的科研经费;学校预算自主部署的 课题不属于竞争性科研经费。**
- **竞争性科研经费项目组成员老师或学生,可以选择住宿费包干方式报销, 其他人员只能采取实报实销方式。**
- **报销人选择住宿费包干方式报销,需网上填写《中国科学院大学出差公示 表》(见附表2)进行公示,并打印纸质版《中国科学院大学出差公示表》 作为报销附件。**

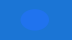

### 中国科学院大学差旅费管理办法

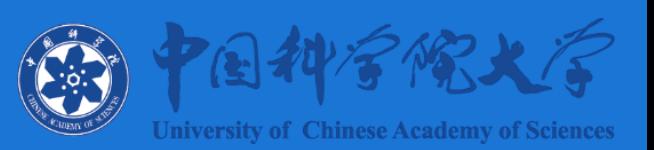

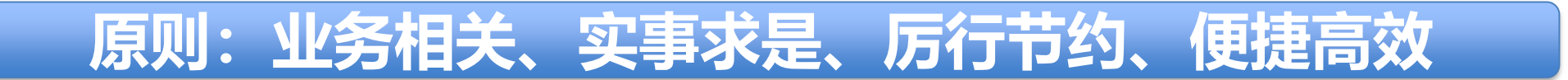

#### • **填写《中国科学院大学出差公示表》**

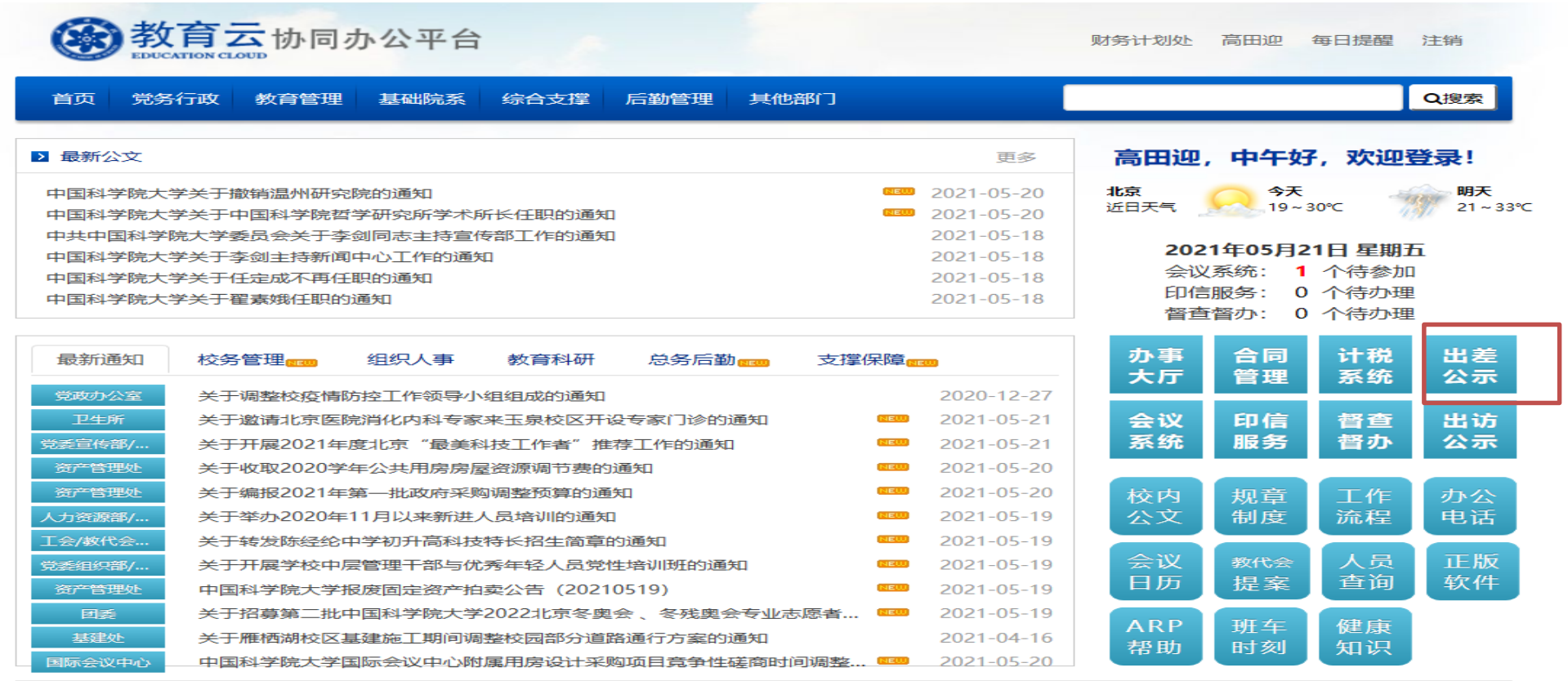

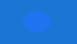

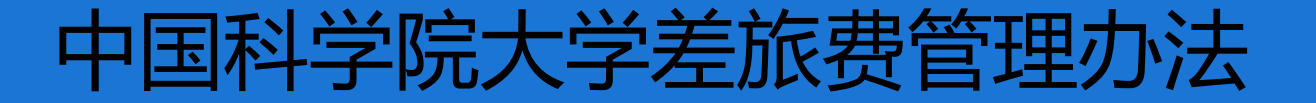

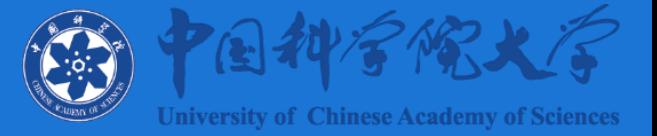

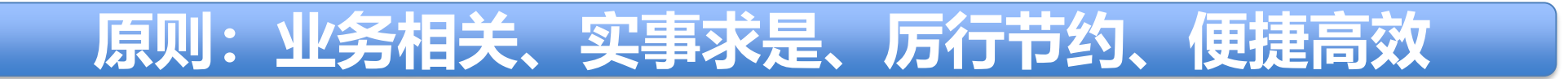

• **填写《中国科学院大学出差公示表》**

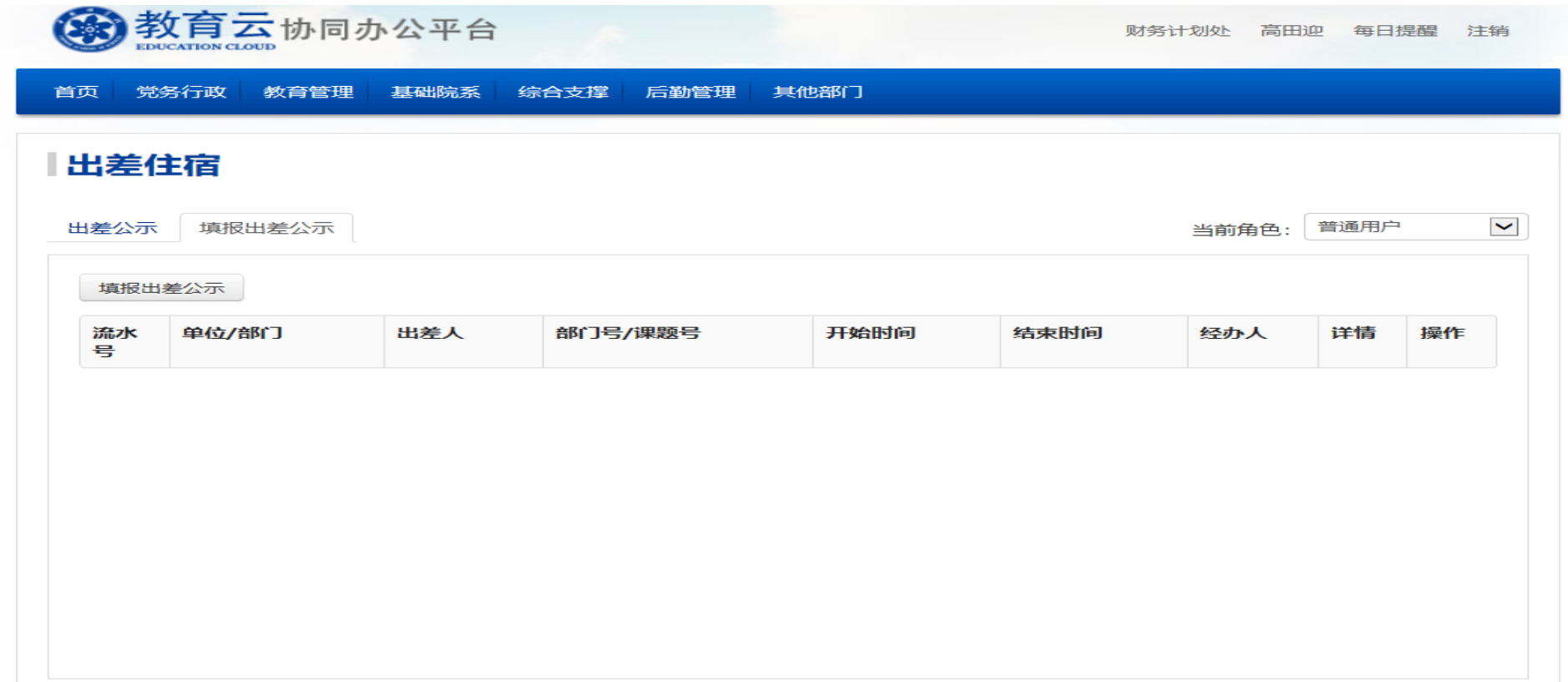

中国科学院大学劳务费

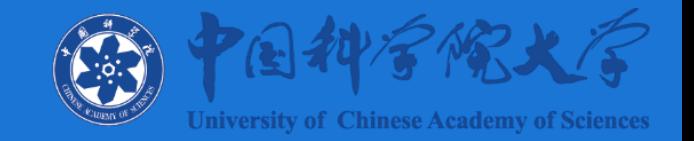

- **劳务费报销单,适用范围学生、校外人员、课题组自行返聘的退休的职工、本 校劳务派遣人员、文员。**
- **普通报销单,适用范围:本校发工资的教职工及博士后,通过人事部门返聘的** 退休职工, 需打印计税系统的"本校职工劳务酬金发放表", 结算方式为应付 **中转,填写一行合计金额即可。**
- **为落实解决中国科学院监督与审计局提出的劳务费发放依据不充分的审计共性 问题,劳务性费用在报销时,需提供发放依据、发放标准、劳务内容、工作量 等相关附件。经办人报销劳务性费用时,需要在ARP系统中提交电子版附件, 纸质版附件(加盖部门公章或部门负责人签字)同报销单一起提交。劳务性费 用报销单,没有相关说明性附件,不得报销。相关说明性附件默认金额为税前 金额。**

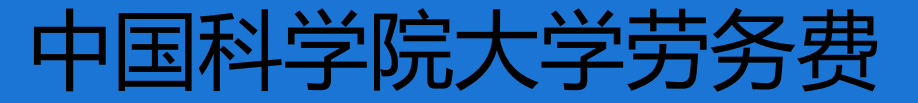

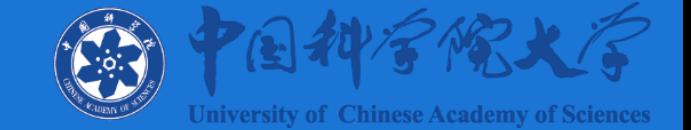

#### 劳务性费用报销单所需附件,举例如下(不限于以下事项):

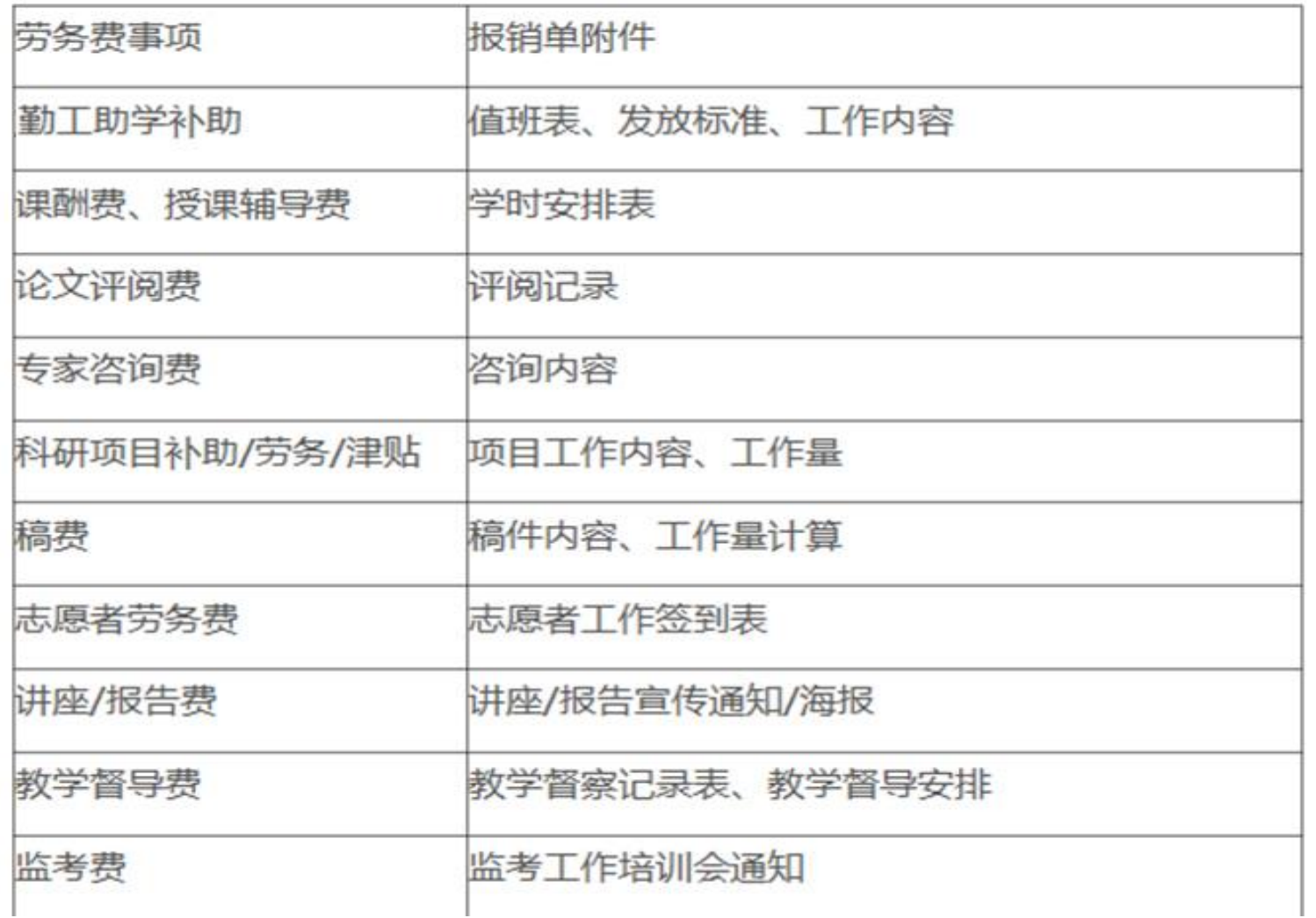

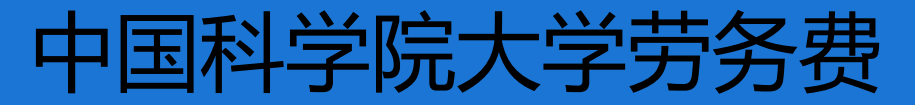

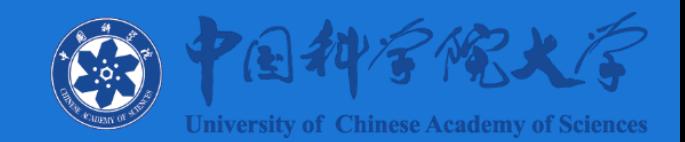

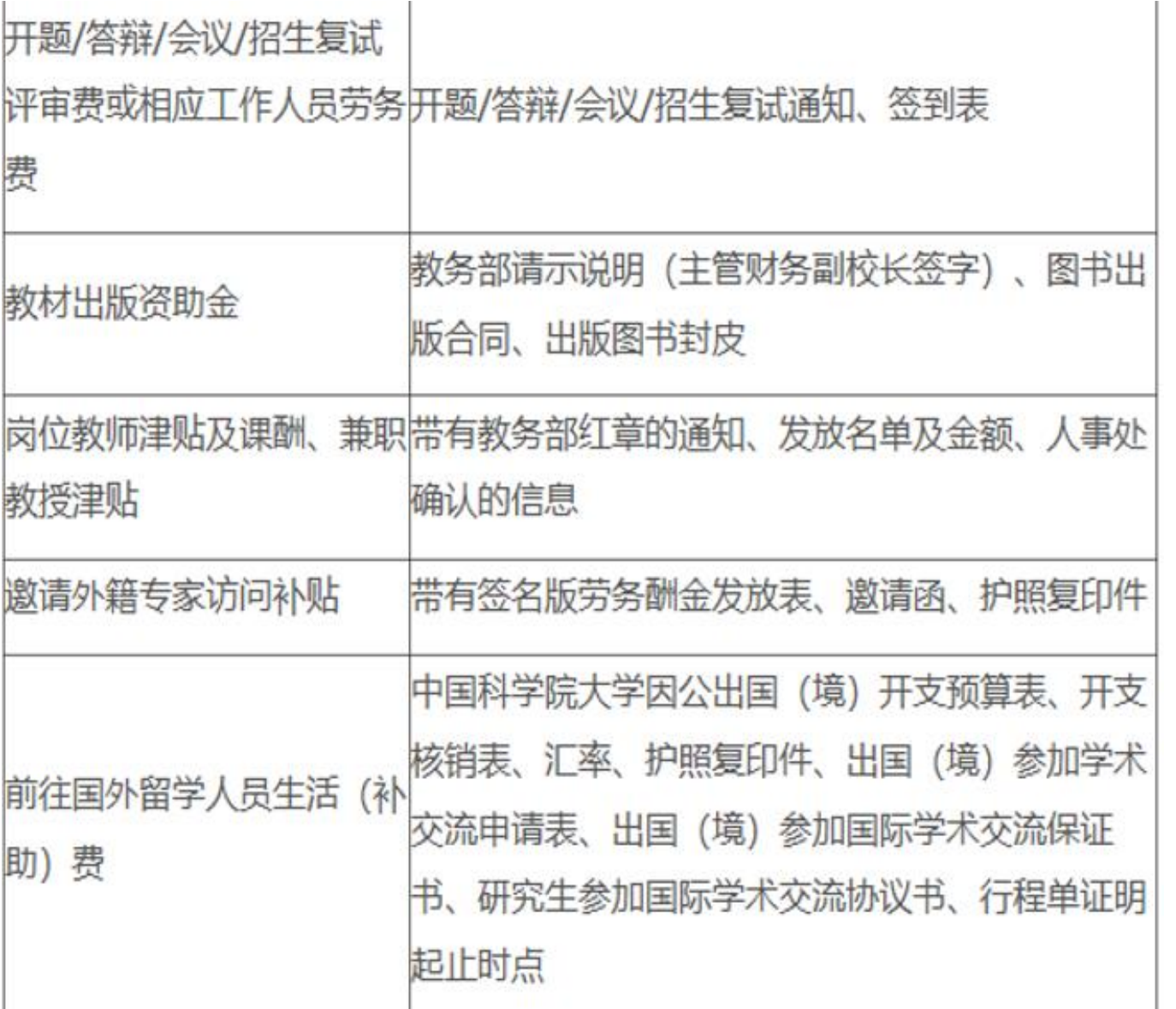

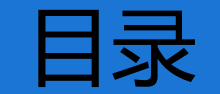

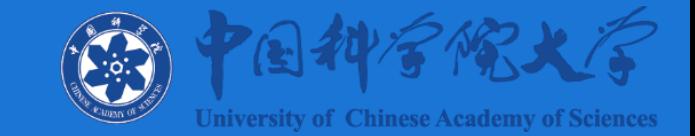

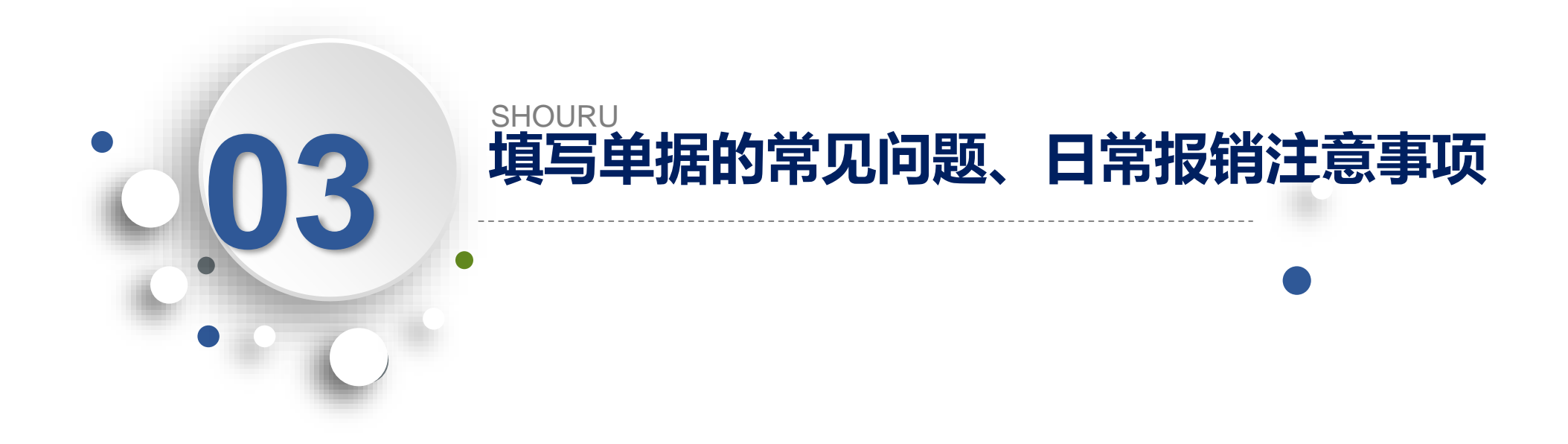

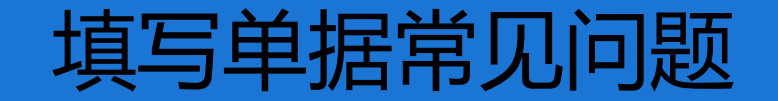

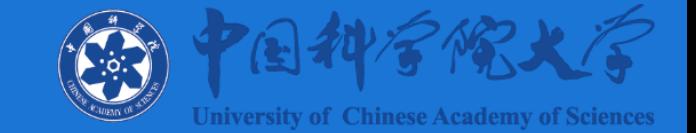

#### **问题1:填写单据时,没有结算信息?**

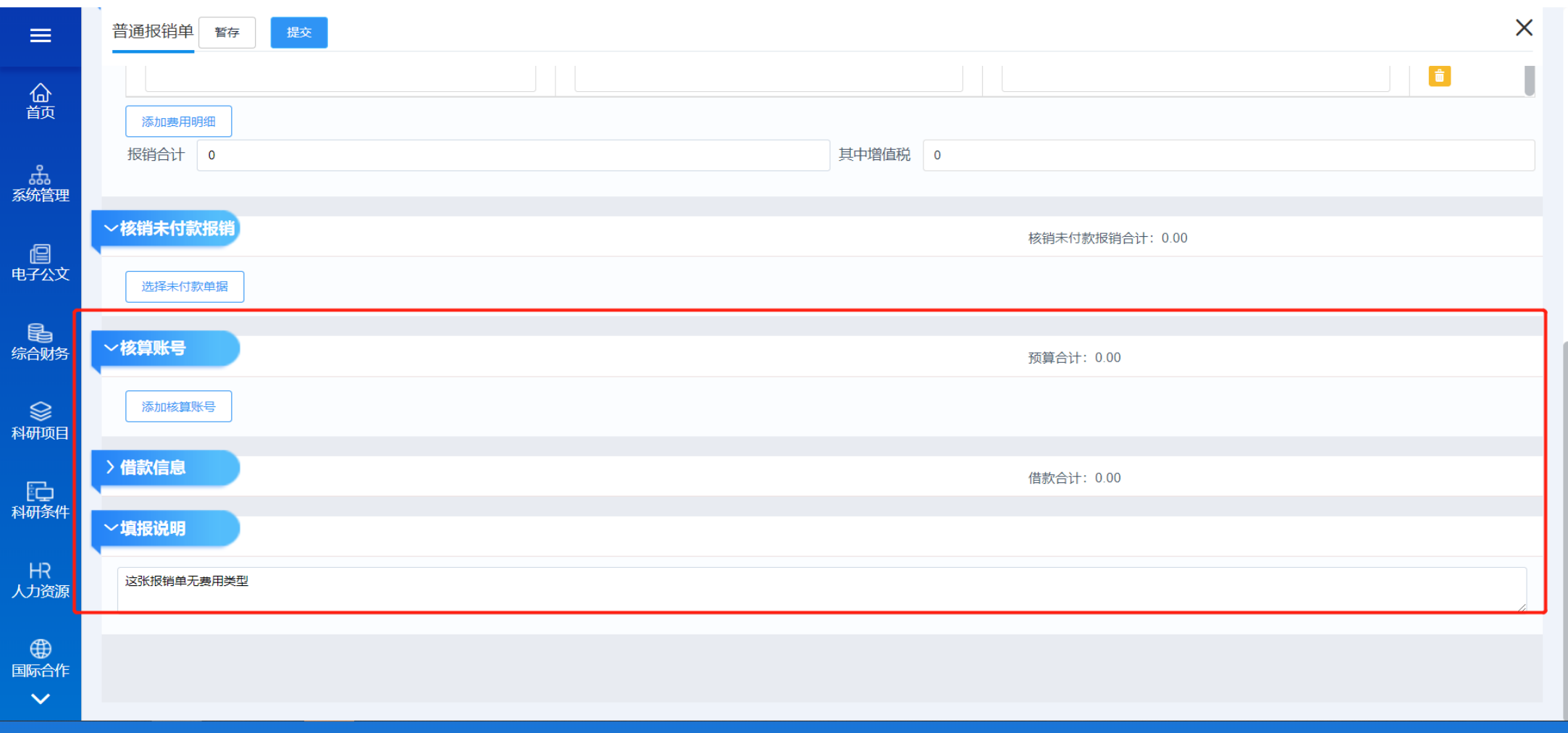

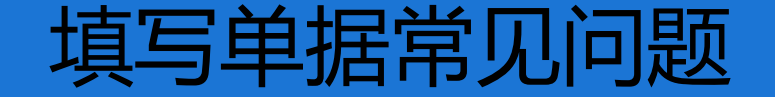

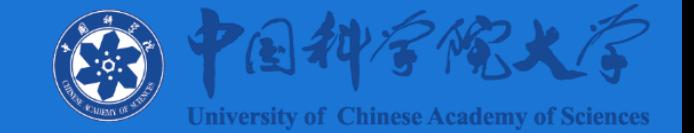

#### **解决方案:只有把单据的费用明细填写完结算信息才会自动带出来, 费用明细请填写报销事由,区别于报销金额**。

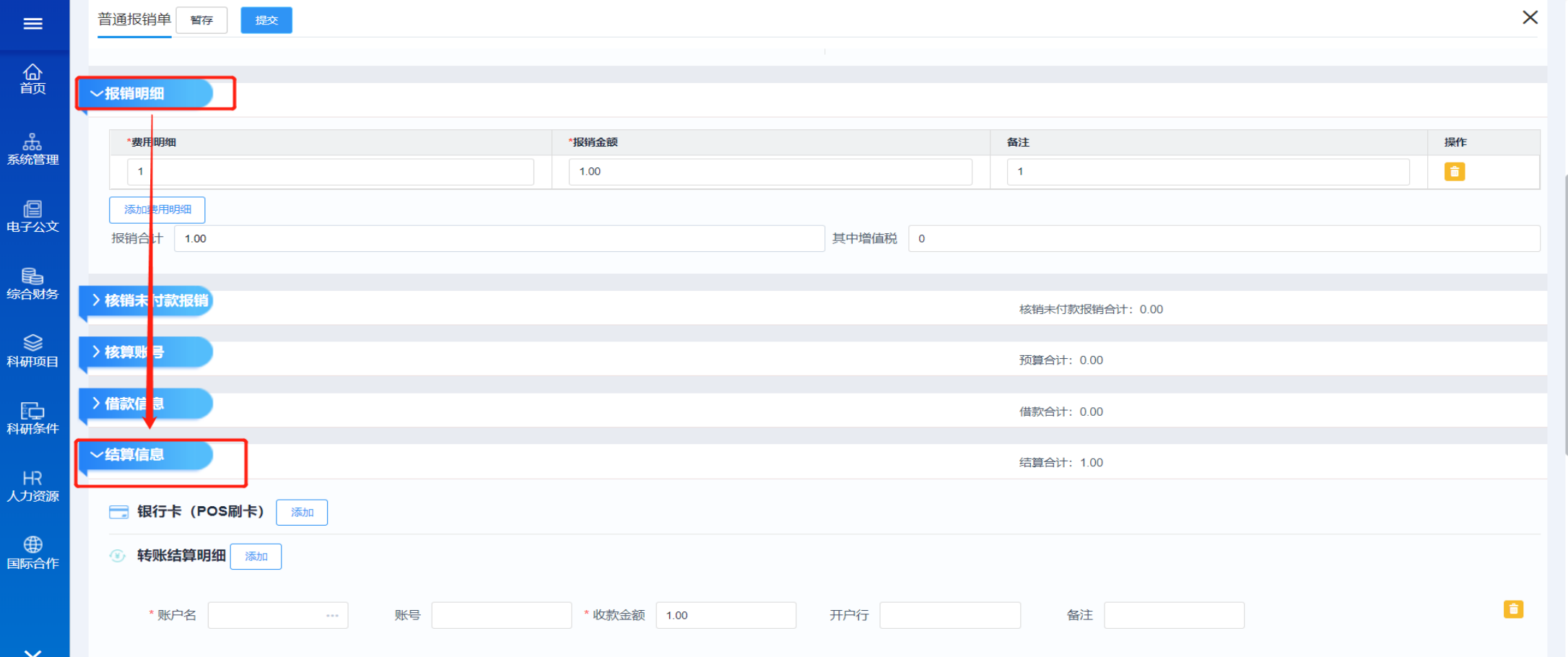

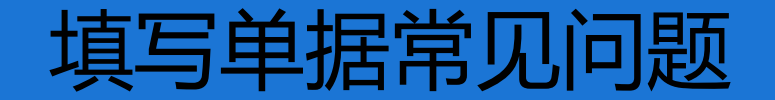

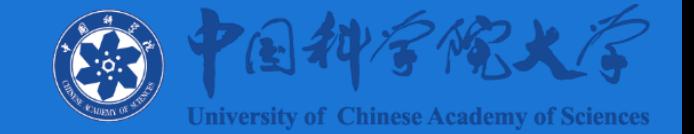

#### **问题2:填写单据的结算信息时,选不到自己的公务卡?**

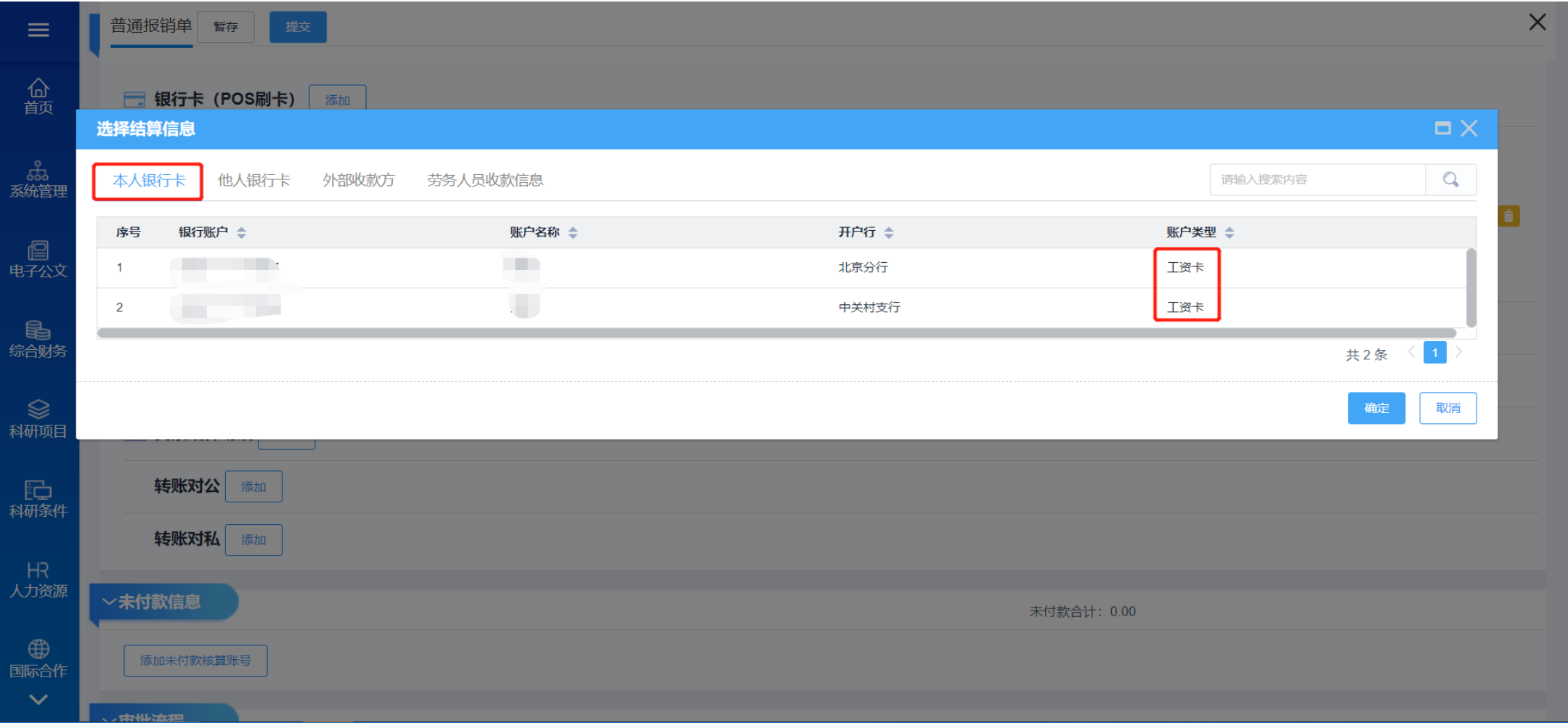

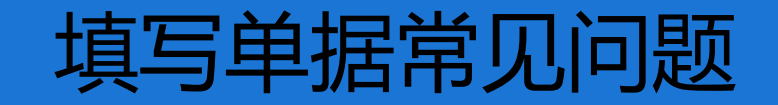

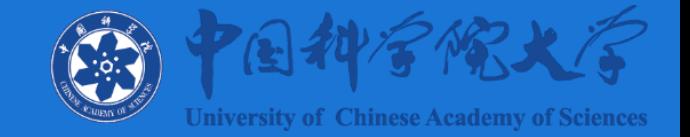

#### **解决方案:需要填单人在人力资源-员工自助-银行账号维护里增加自己的公务卡信息。**

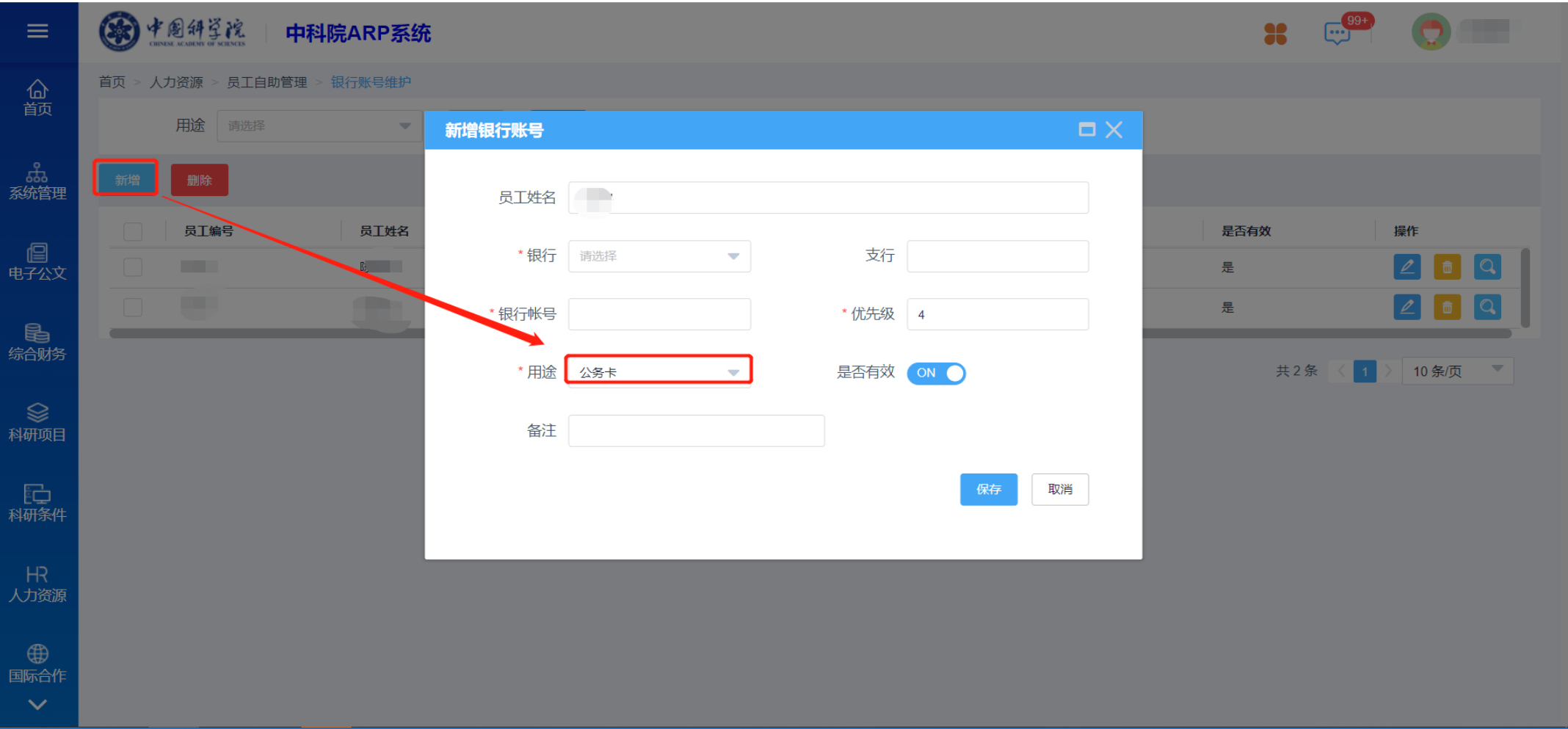

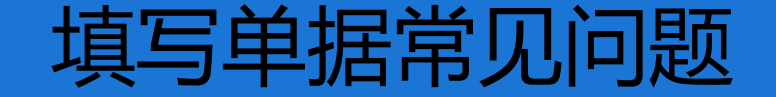

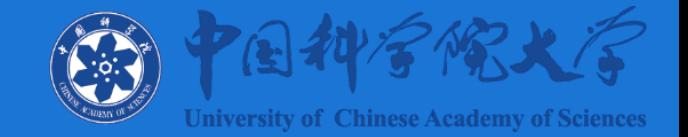

#### **问题3:填写单据的结算信息时,选不到转账所需要的收付款方?**

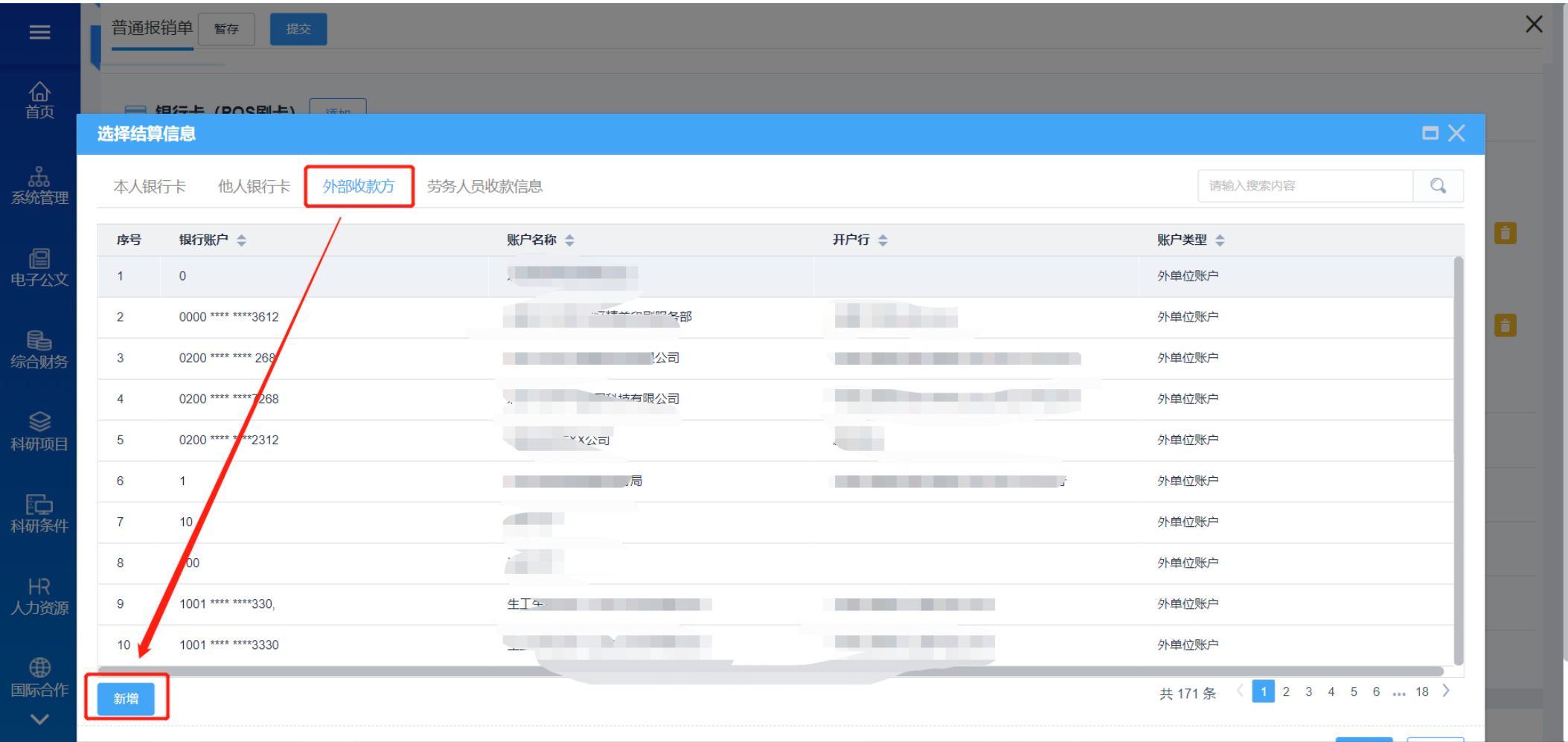

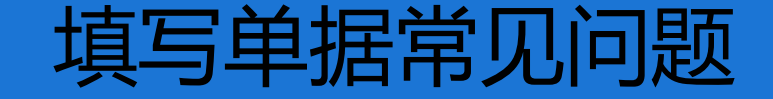

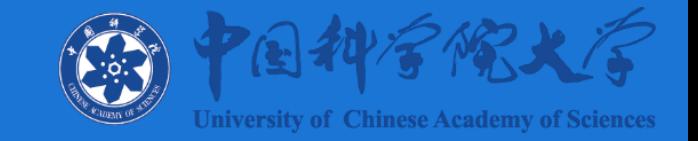

#### **解决方案:需要填单人在左下角新增或者在综合财务-基础设置-收付款方设置界面新增或者批量导入, 或者在结算信息中的收付放设置增加。**

**收付款单位出现错误时,录入人可以自行修改;不会操作时,可以打电话咨询财务审核岗。**

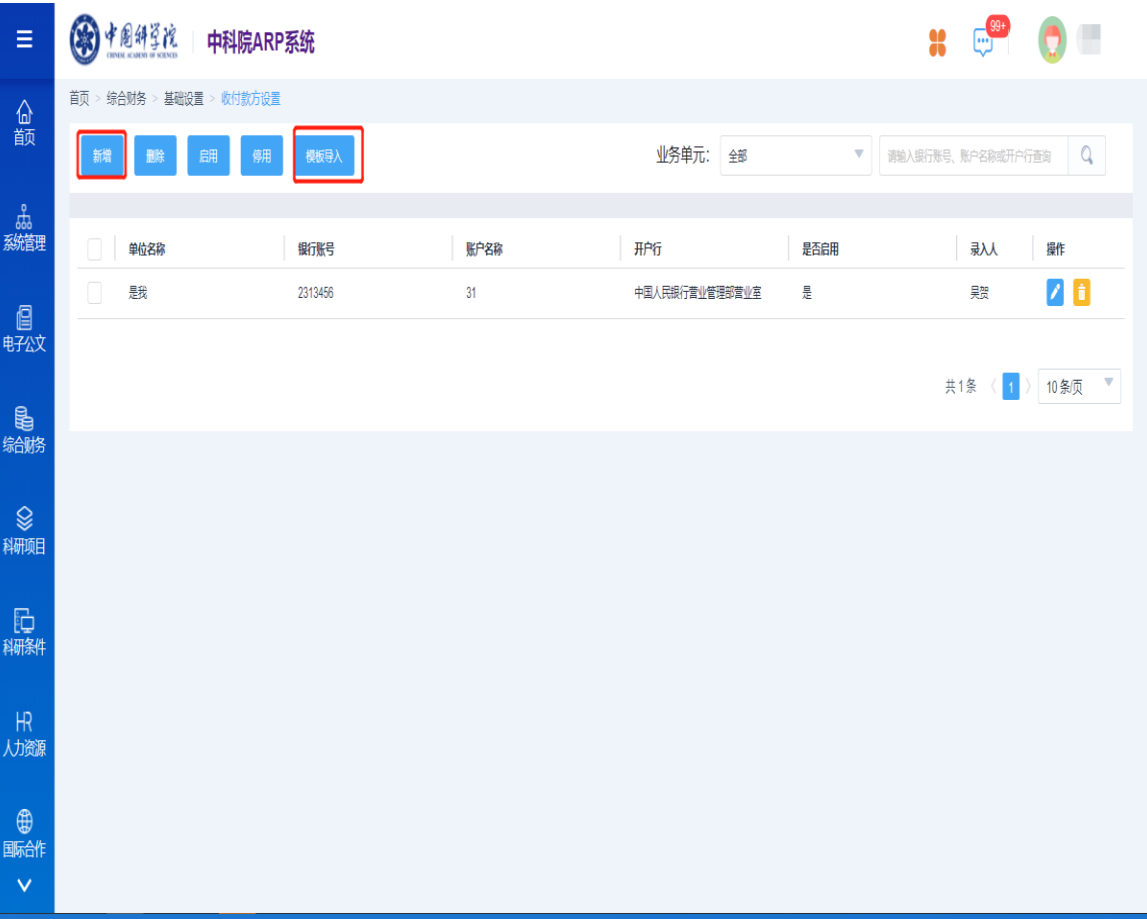

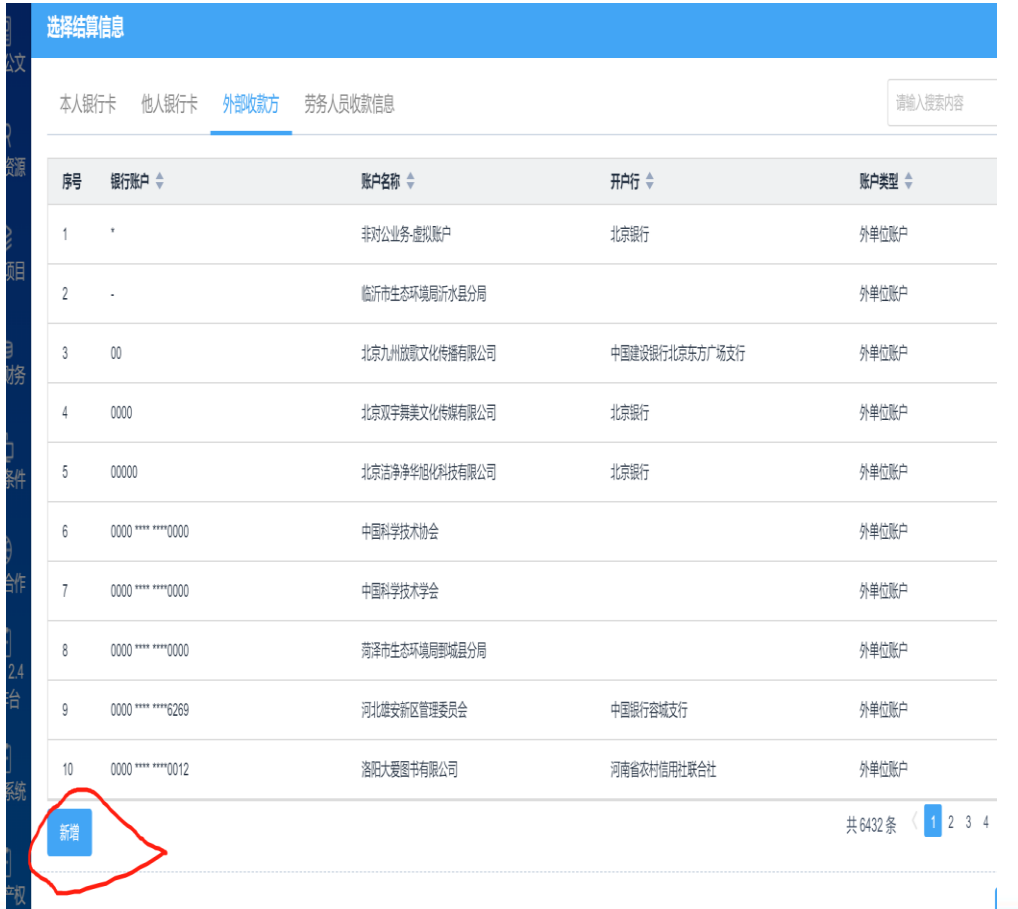

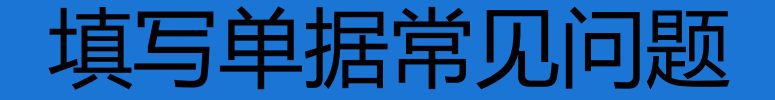

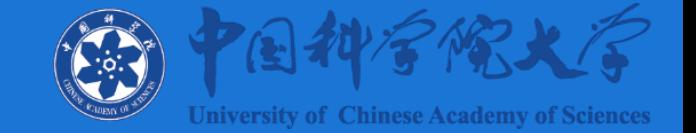

#### **问题4:填写借款报销单时,关联不到资产入库单?**

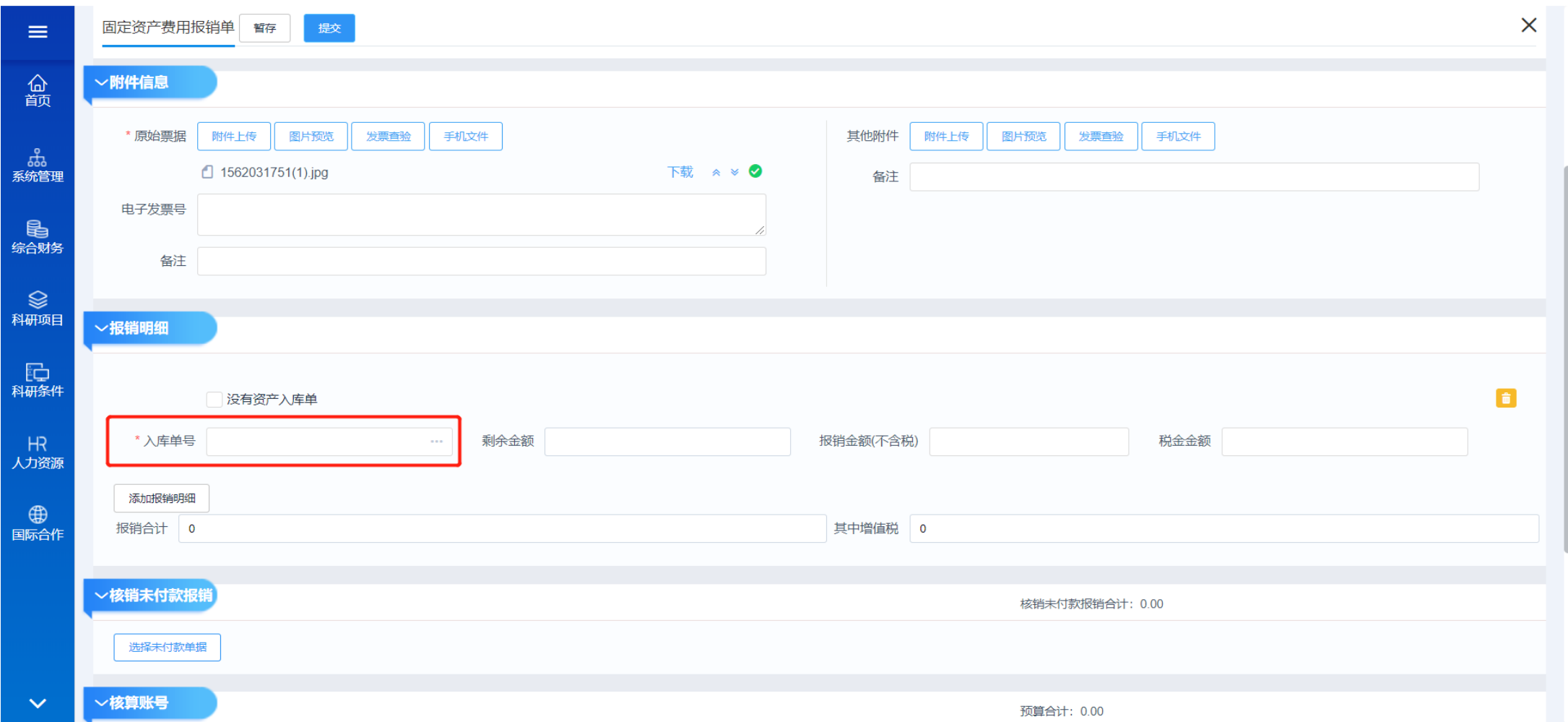

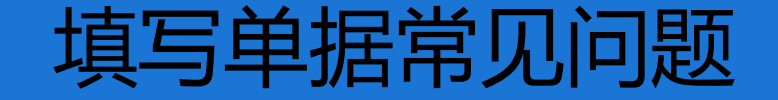

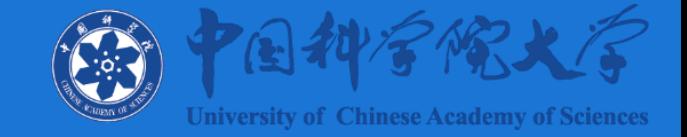

#### **解决方案:首先借款人/报销人与入库单/采购单的申请人是否是同一个人,只有同一个人才能关联到; 如果不是同一个人也要能关联到,则需要在科研条件模块进行授权。 在科研条件-基础业务配置-设置报销人下,查找该验收入库单,将实际报销人/借款人 设置为该入库单的报销人/借款人即可。(默认单位资产管理员有权限) 请课题负责人在科研项目-项目信息管理中增加使用人。**

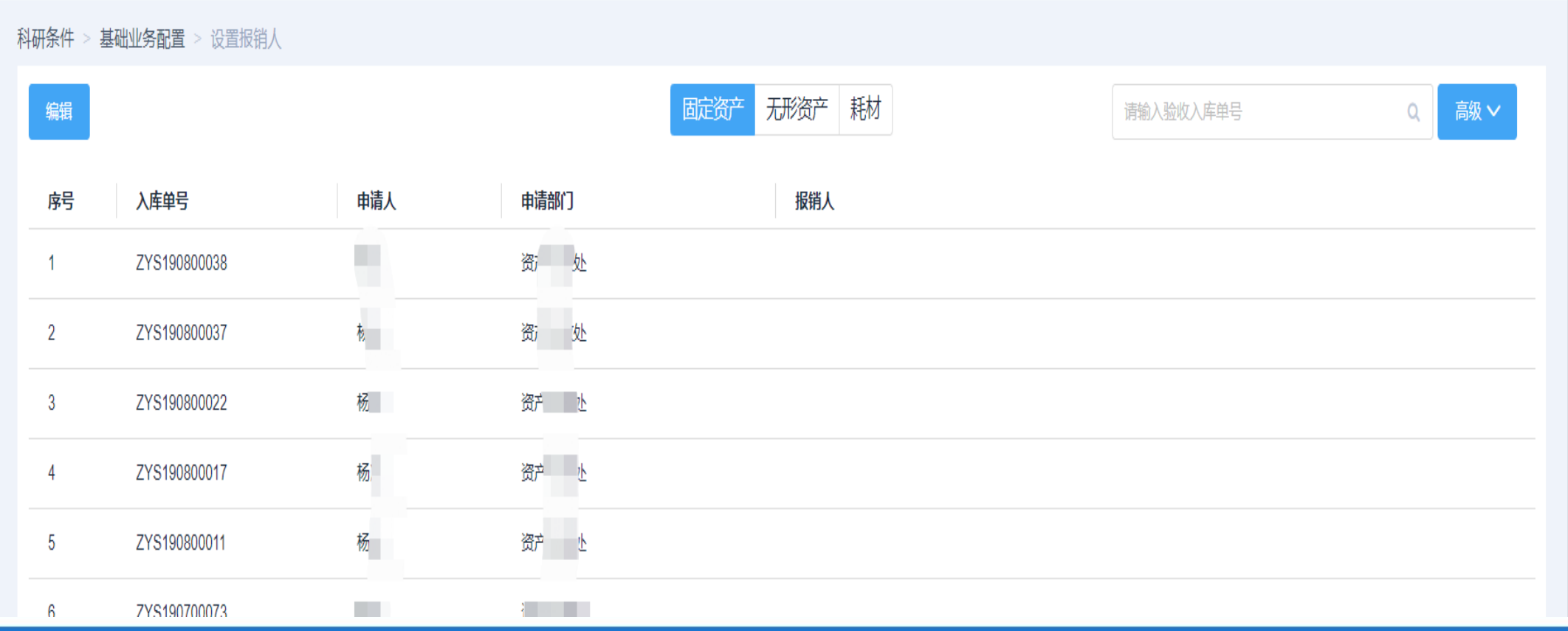

### 单据审核状态查询

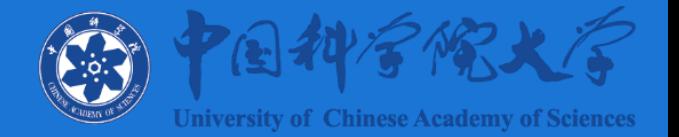

- **路径:报销管理-我的报销**
- **草稿状态(任何草稿状态下的单据都会成为该课题的冻结金额组成部分)**
- **已提交状态——财务审核(需提交纸质报销单到财务处)**
- **未付款(审核完成,出纳未完成付款)**
- **生成凭证(财务审核和出纳均完成了单据处理,业务结束**)

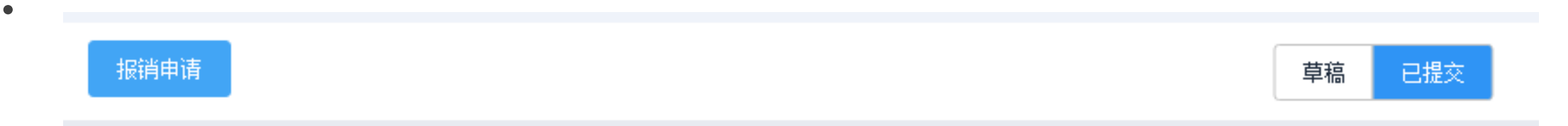

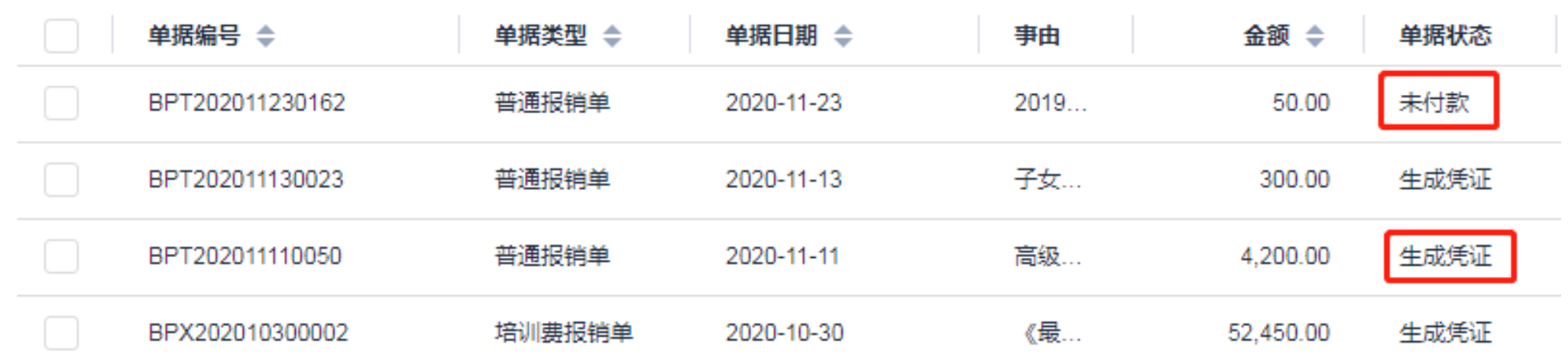

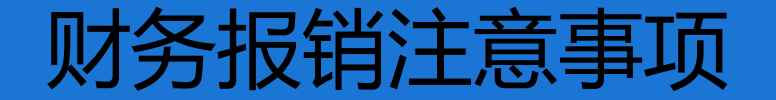

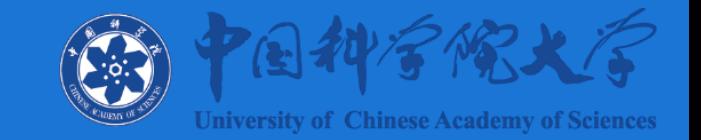

## **1、报销时需上传电子发票PDF或照片格式**

**关于规范电子会计凭证报销入账归档的通知(财会〔2020〕6号)中第 四条--单位以电子会计凭证的纸质打印件作为报销入账归档依据的,必须同 时保存打印该纸质件的电子会计凭证。目前电子发票在ARP统中会自动验真。**

- **家庭固定电话,网络宽带费用一律停止报销。**
- **我校原则停止课题经费报销过路费、停车费。出租车费产生的过路费可以 正常报销。**
- **报销金额10000元(含)需附正式合同,合同需盖校章。**
- **软件的报销(不分金额),需科研处审批办理入库单、验收单。**

### 财务报销注意事项

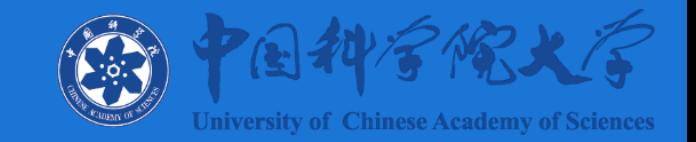

- **我校耗材划分标准为:低值易耗品单价小于1000元,家具单价小于500 元。**
- **低值易耗品的单价小于500元,总价小于1000元,仅需部门/课题负责人 签批。**
- **低值易耗品的单价大于等于500元,批量总价大于等于1000元,需做耗 材报销单,办理打印耗材的入库、验收单。**
- **试剂耗材、贵金属一律需要办理资产入库,不受金额限制,需附喀斯玛商 城订单。**

财务报销注意事项

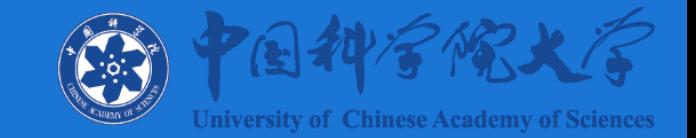

- **报销版面费需如下材料:论文的首页、显示版面费金额的录用通知,或附 有公章的电子邮件复印件。**
- **行政经费报销的电话费标准:处长150元/月,副处长100元/月,其他员工 200元/年。部门按年度统一报销时,需附上具体的明细表。**
- **图书费报销时建议开票为具体图书明细,发票未显示具体图书时,需附购 书的订单。单册图书1000元(含)需入固定资产。**

### 财务报销注意事项

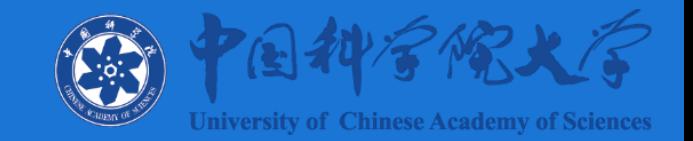

- **单张打车费发票超过100元需注明出发地和目的地。**
- **出租费发票需检查车号,出现出租车连号无特殊情况不予报销。**
- **单笔交通费报销单控制在1000元左右。**
- **专利费报销时业务审批需选择专利费,要有科研处王芬老师签批。**
- **维修报销费类型为 维修费报销单,除了提供正式发票,还需要提供盖有对 方单位公章的维修清单;维修金额超过1000元的还涉及旧件交还,需要资 产处签字。**

财务报销注意事项

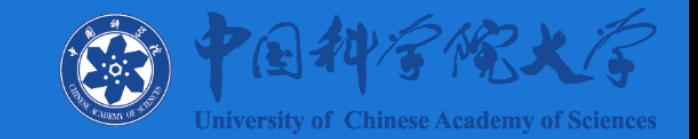

## **2、日常报销注意事项**

**机时费、数据处理费、咨询费、测试加工费、技术服务费等报销事项,除 需提供合同及发票外,还需提供其他所需附件。举例如下(不限于以下事项):**

- **机时费、数据处理费:提供机时充值记录文件或截屏,应具体显示本次购买 数量、金额,已使用数量、金额,剩余数量、金额等相关信息。**
- **测试费、委托加工费:测试费需附合同内容约定完成的相关测试分析报告。 加工费合同要求保存加工前后相关照片等证明材料,验收人需在产品明细清 单或产品照片上签字确认。**
- **技术咨询费/技术服务费:需提供咨询服务报告、调研结果等。如报销时, 暂时不能出具咨询服务报告、调研结果,经办人应在取得相关资料后留存, 以备检查调阅。**

财务报销注意事项

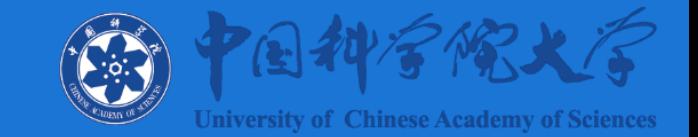

## **2、日常报销注意事项**

• **会议费报销需要以下材料:**

•

- **会议经费申请表、会议通知、会议纪要、会议签到表、会议费相关发票**
- **会议合同(委托会议公司时需要)**
- **会议收支明细清单(委托会议公司时需要)**
- **会议费的标准:学校各部门因工作需要临时召集会议,用餐标准每次不超 过80元/人,一般要求在学校食堂用餐。**
- **会议费实行综合定额控制,标准如下: 单位:元/人天**

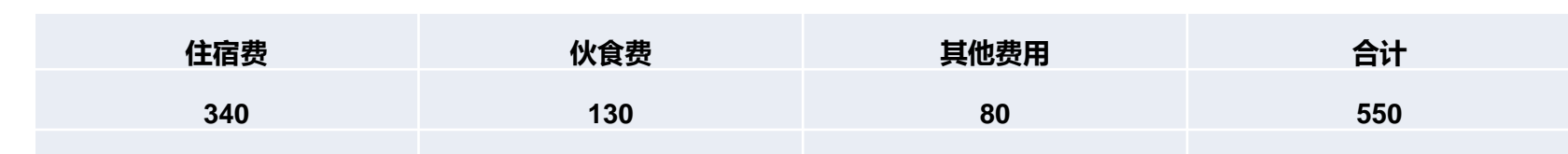

## 财务报销注意事项

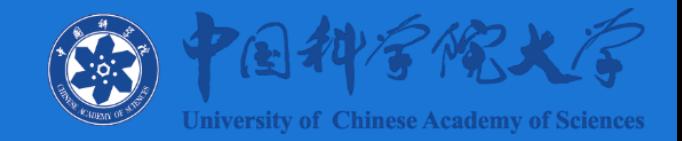

# **3、关于境外汇款准备材料**

- **境外汇款情况说明(给建行)内容包括:(1)抬头写建行北京东方广场支 行(2)注明需要向XX国家XX公司或个人,汇款XX币种,XX金额,用于 XX(任何币种,不超过5万美元)。**
- **同意汇款的证明文件(给建行),如:合同协议、版面费发票等。**
- **限额借款单。**

**注:所有给建行的材料需要盖学校公章,财务老师审核后,交给出纳老师, 银行汇出后,来财务领取境外汇款回单按报销流程核销借款。**

### 财务报销注意事项

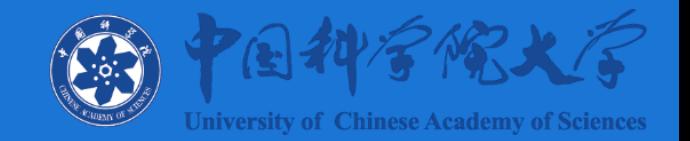

## **4、公务卡使用相关规定-关于国内、国际机票需购买公务机票**

• **关于加强公务机票购买管理有关事项的通知(财库[2014]33号)**

**各部门各单位要严格公务机票报销管理,购买国内航空公司航班机票的,应当以标注有政府采 购机票查验号码的《航空运输电子客票行程单》作为报销凭证,有GP标志。**

- **公务卡执行文件- 关于中央财政科研项目使用公务卡结算有关事项的通知(财库[2015]245号)**
- **公务卡执行文件- 关于加快推进公务卡制度改革的通知(财库[2012]132号**

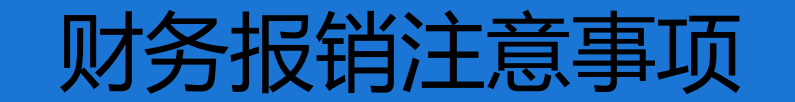

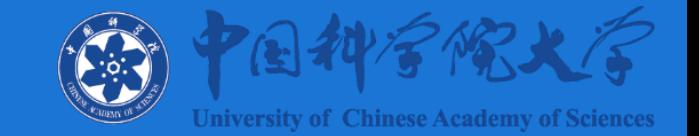

#### 中央预算单位公务卡强制结算目录

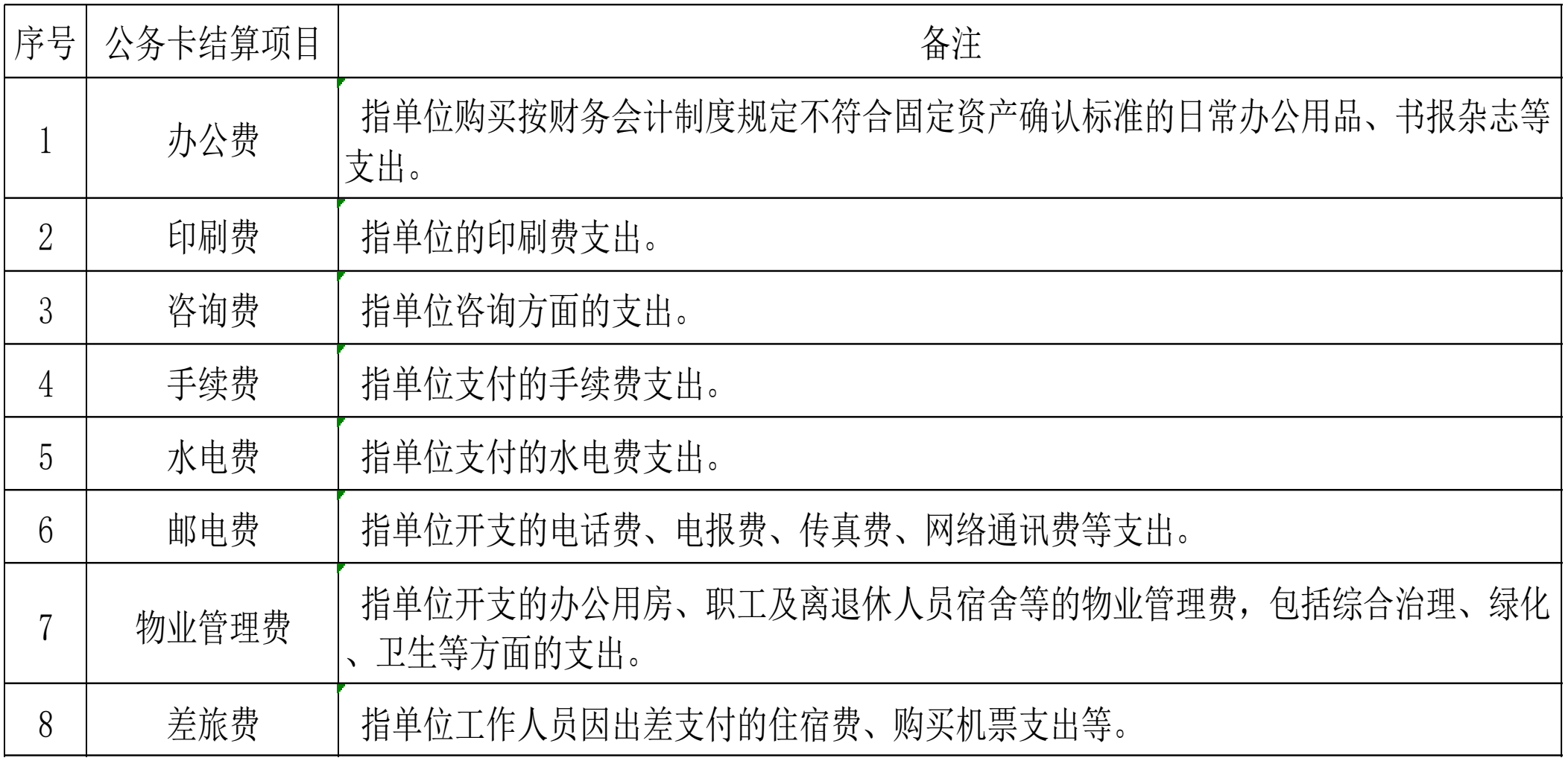

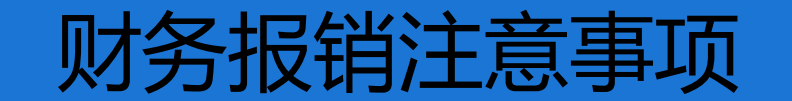

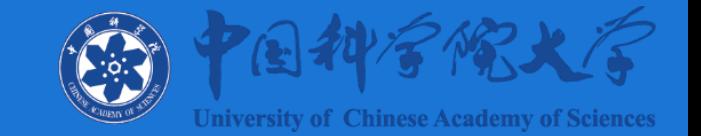

#### 中央预算单位公务卡强制结算目录

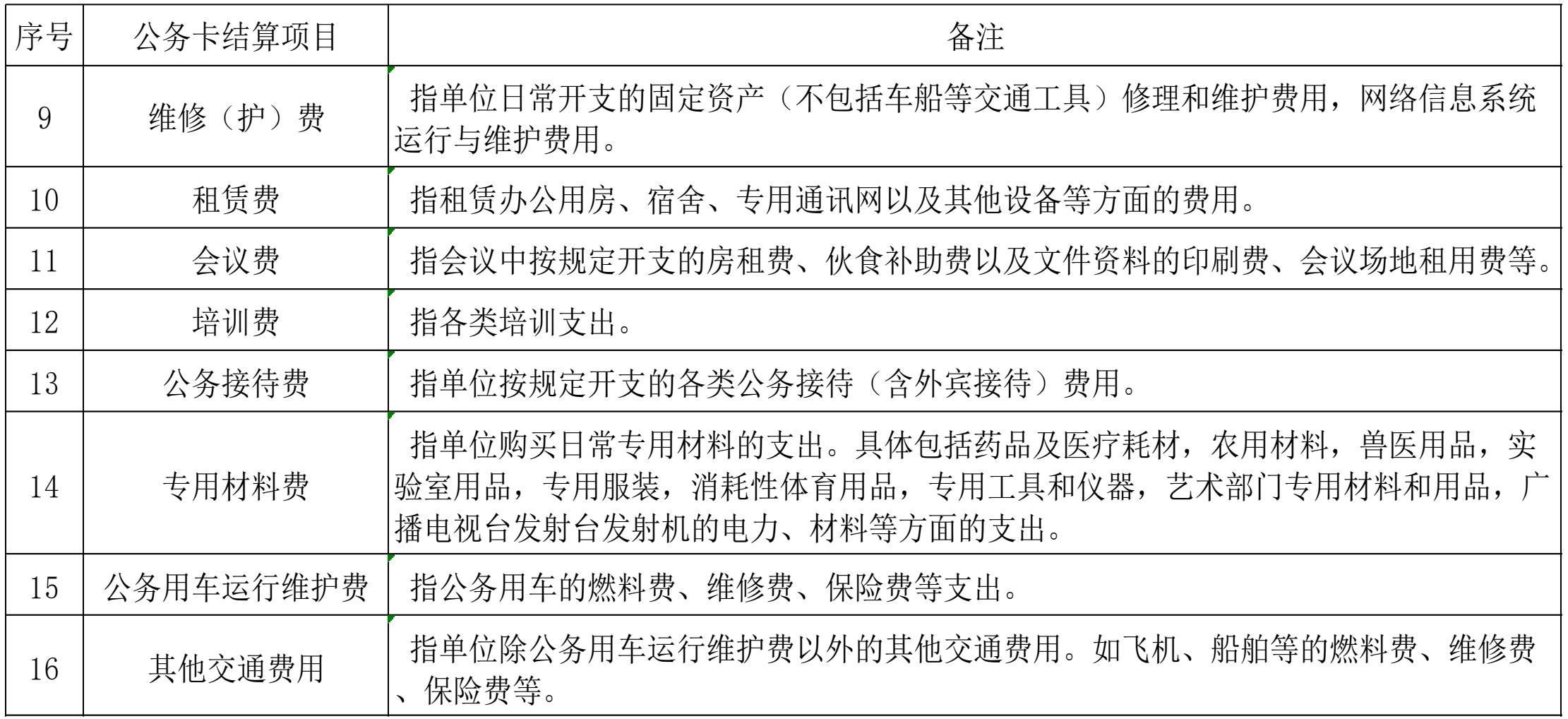

### 财务报销注意事项

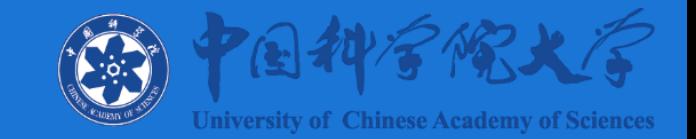

## **4、公务卡使用相关规定**

• **还款期限:25天-55天。如3月1日刷卡消费,账单日为次月(4月)25日前,即享受最长 还款期限55天;如3月31日刷卡消费,还款日仍为次月(4月)25日前,即享受最短还款 期限25天。**

• **单笔消费金额500元(含)需要使用公务卡结算。**

• **公务卡可与支付宝/微信等关联,不用随身携带也可移动支付。最好绑定工资卡,自行还 款。**

•实际使用中,因各人原因不能使用公务卡的老师,需要提交一份未使用公务卡的说明,说 **清楚为什么没能按照财务制度使用公务卡结算,并请财务计划处主任 刘娜老师签字。**

### 财务报销注意事项

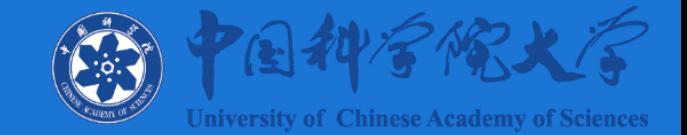

## **4、公务卡使用相关规定-申请公务卡**

• **在编人员或者博士后人员需带身份证复印件;非上述人员,带身份证复印件及公务卡申请 表,来财务找陈响老师。**

公务卡办卡申请。

姓名:↩

 $\rightarrow$ 

 $\leftarrow$ 

 $\rightarrow$ السهد

 $\sim$ السهد  $\rightarrowtail$ 

身份证号:↩

系中国科学院大学 \*\*部门/学院 劳务派遣人员(含文员),现因工作需要 申请办理中国建设银行财政预算单位公务卡。↩

后附中国人民共和国居民身份证正反面复印件。↩

特此申请!↩

部门负责人意见及签字: ↩

部门公章: ↩

#### 年 月 ⊟←

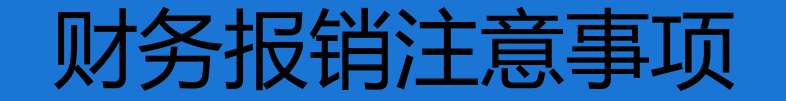

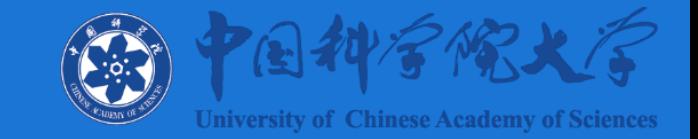

## **4、公务卡使用相关规定-申请公务卡**

### **学生目前不能办理公务卡。但学生出差仍需要购买公务机票,可以找代理 商采购。**

## **5、关于财务报销单 事由填写的注意事项**

**报销事由 简明扼要,至少说清楚 谁报销了什么。 举例说明: XX付XX公司材料费;报销XX学院几月课酬费; 张三报上海差旅费;付xx事项几月劳务费; 分次付给同一公司款项最好能 写明第几次付款。**

### 财务报销注意事项

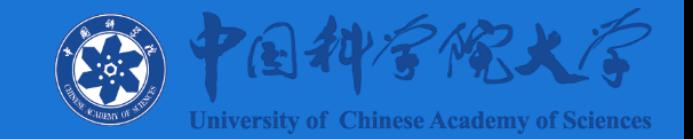

## **6、发票使用相关规定**

• **取得发票时需填写正确地址电话等信息**

**增值税普通发票:**

**必须填写单位名称及纳税人识别号;**

**可不填写开户行及银行账户、地址及电话,但如填写必须按要求填写。**

• **预开发票:ARP上综合财务-收入管理-我的预开发票,审批完成后打印开票 申请单,来图书馆407开具发票。注:每月20号以后一般不可办理预开发票 业务。**

### 财务报销注意事项

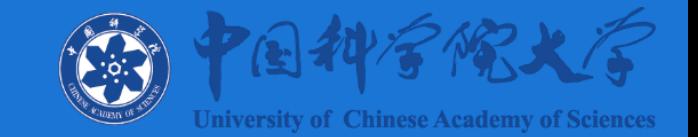

- **7、外单位的转款汇入学校哪个账号?**
- **基本户相关信息为:**
- **户名:中国科学院大学**
- **开户行及账号:建行北京东方广场支行 11001059200053002790**
- **联行号:105100002123 。**
- **备注:学校常用账户有基本户和额度户,基本户可以出款和收款,额度户为零余额账户只用 做出款,不接收外单位的汇款(外单位有退款时,需经办老师告知对方基本户相关信息**)。

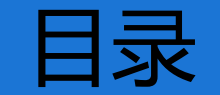

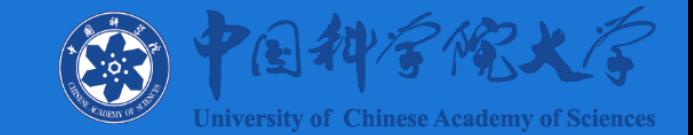

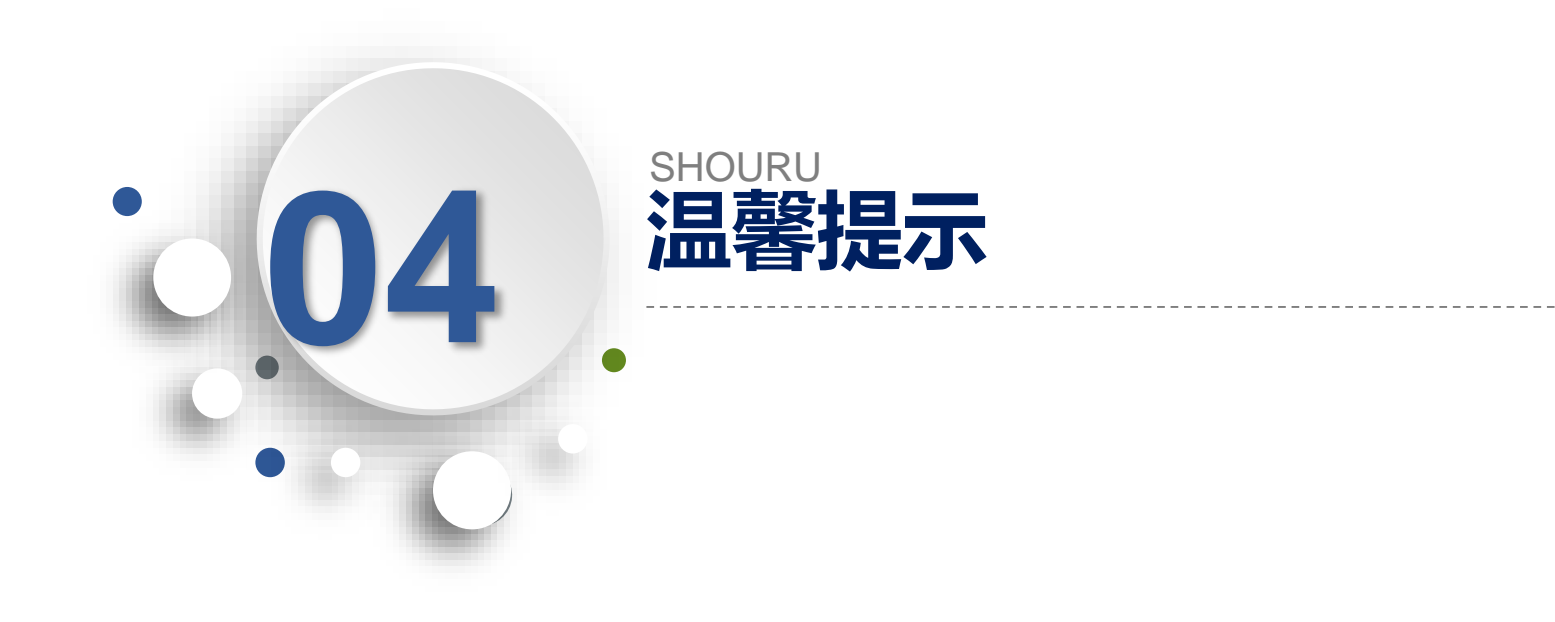

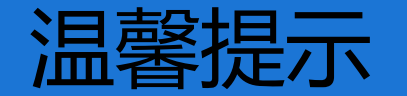

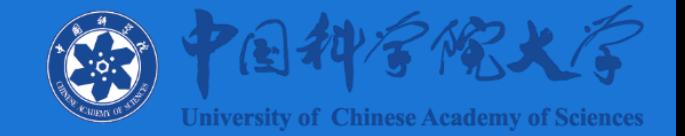

#### •**2021年的发票报销截止日期为2022年3月31日(送到财务处审核),过 期将不再受理2021年的票据。**

•**报销单打印时,如遇到打印机墨粉不足、漏墨、打印不清晰等情形请重新 打印,根据《会计档案管理办法》,相关财务档案需保存30年。**

•**查询、拍照2021年以后的财务档案到财务部门,需打印档案查询申请,写 清查询课题号、凭证号,申请表需课题负责人签字及财务相关负责人签字**。 **查询、拍照2021年以前的财务档案在校档案馆。**

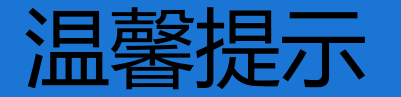

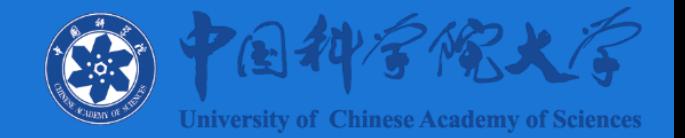

#### • **汇款备注**

填写报销单时, 可在"结算信息"栏"备注"中进行直接备注。备注可以显示30个字符(15个汉字 ),标点字符(如,- 。)会被自动删除。如需进行间隔,可以输入空格。

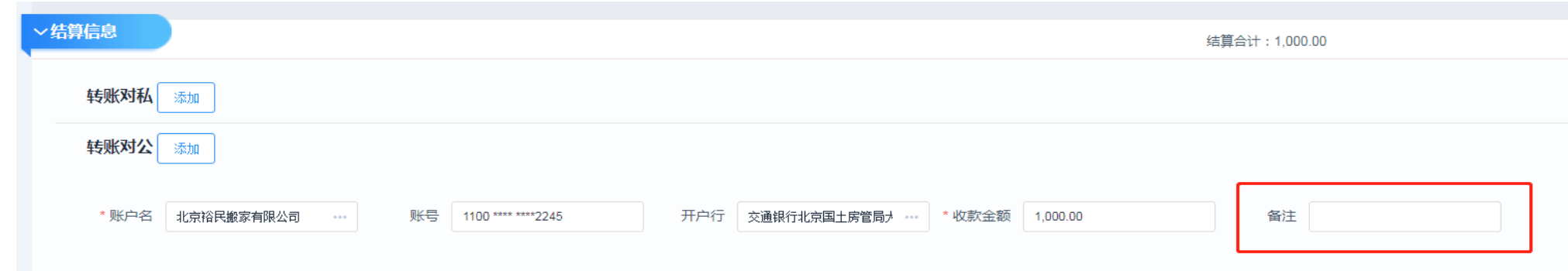

个别单位由于每日汇款次数多,金额重复,需要进行备注。当"备注"栏中字数没有达到上限或没 有备注时,报销单"基本信息"栏中"报销事由"会自动添加进备注。如"报销事由"中已经进行说明 ,无需重复备注。

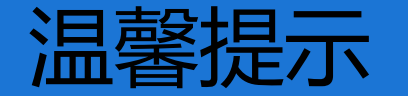

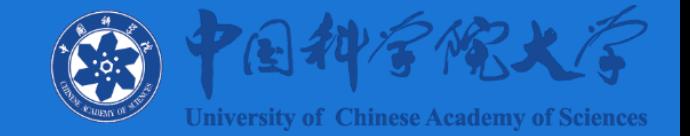

- **在ARP系统里,请报销人在提交报销单前 ,再次核对银行汇款信息,避免 因公司名称变化等因素 导致银行汇款不能成功。**
- **财务单据审核、付款流程:收单—审核—复核—汇款制单—网银一级授 权—二级授权—三级授权,交来的报销单需要时间才可以完成付款,请各 位老师留足时间。**
- **一般情况下,财务计划处于3个工作日内在报销单正确的情况下,会完成全 流程审核付款工作。**

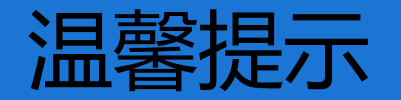

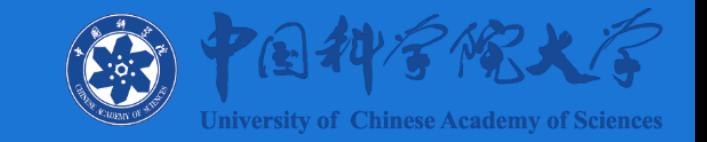

#### 部门联系方式

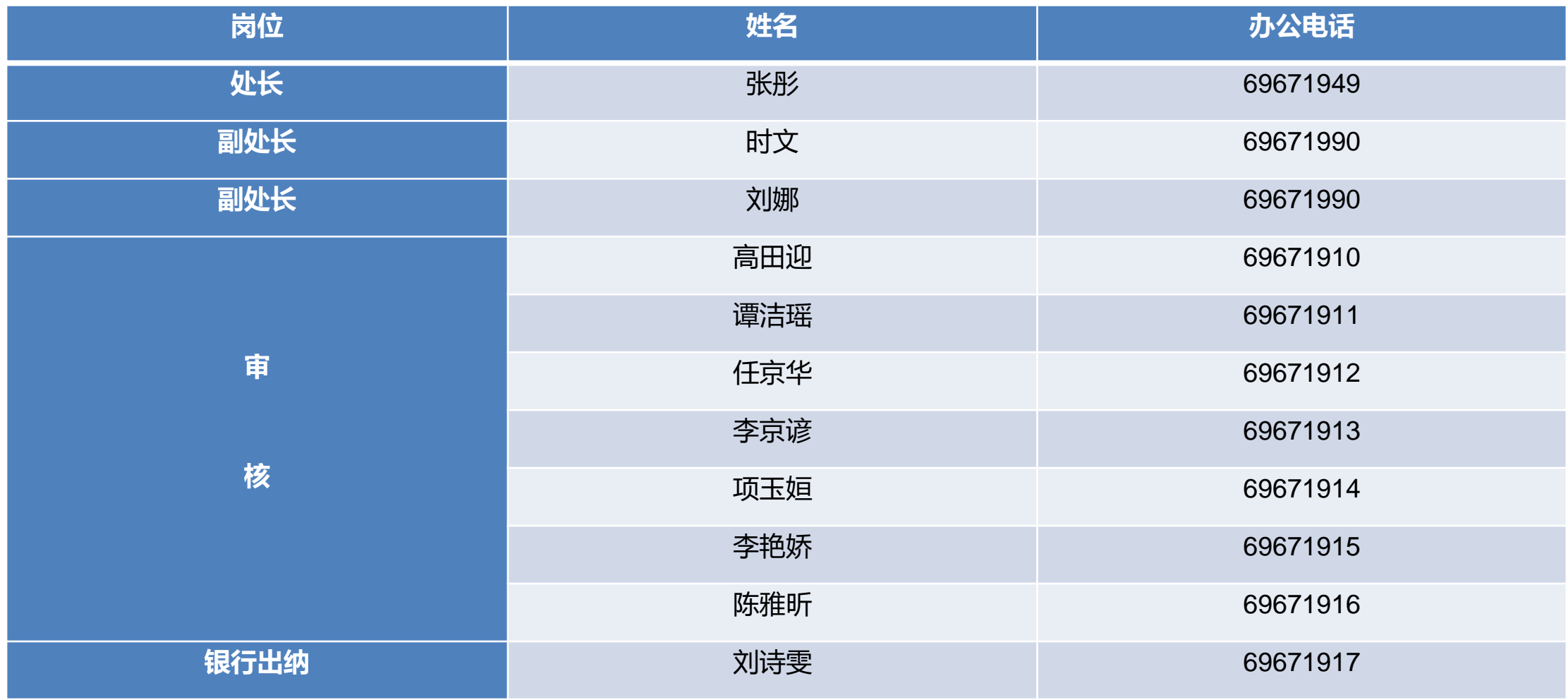

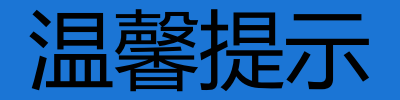

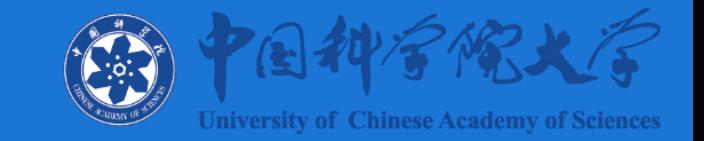

#### 部门联系方式

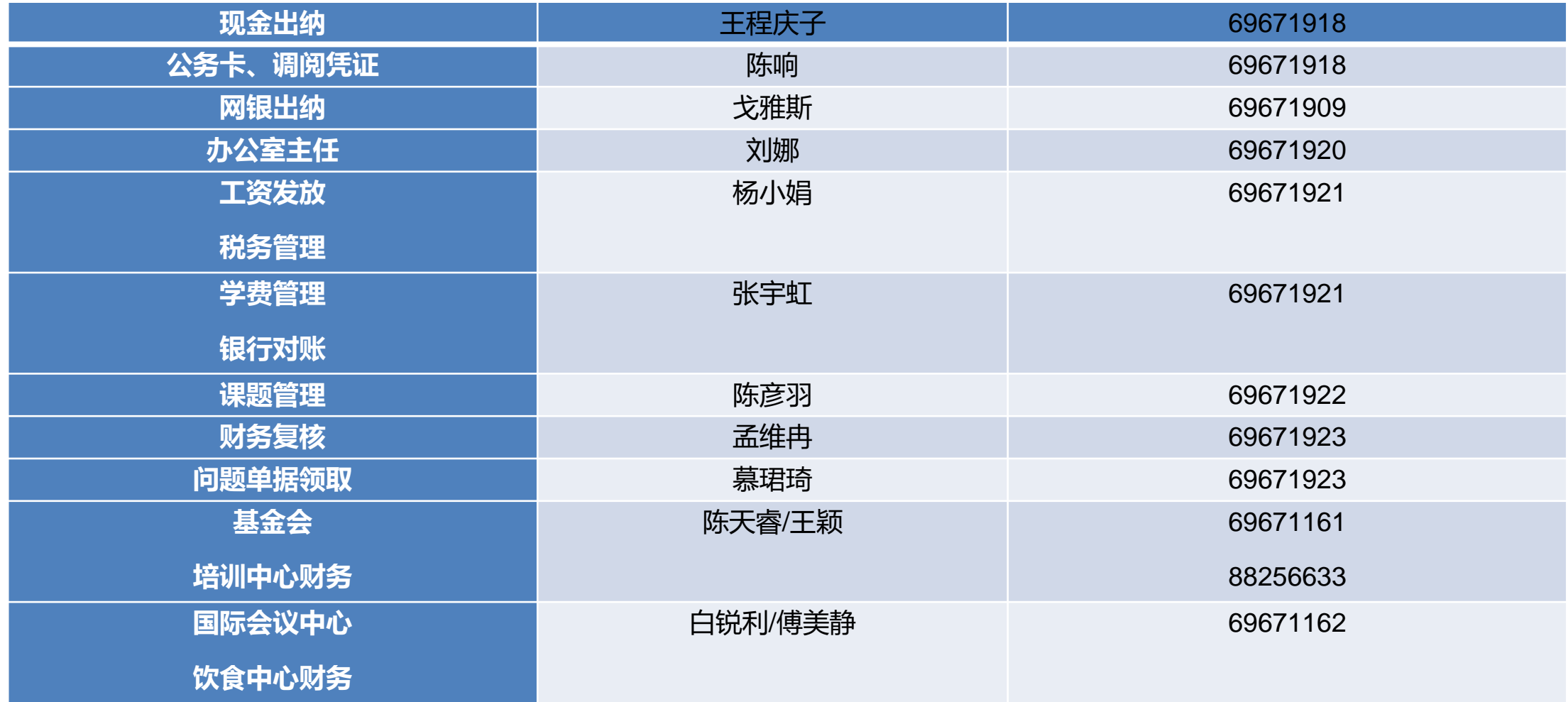

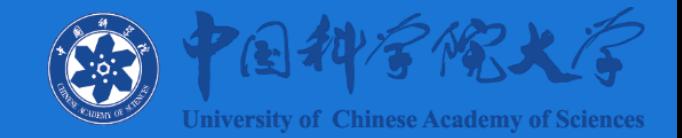

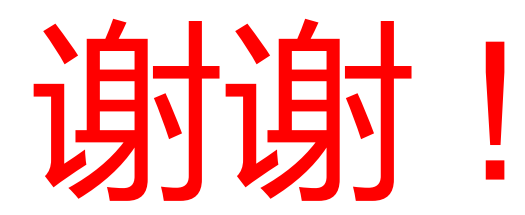

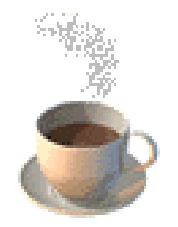

欢迎提出您的宝贵意见!